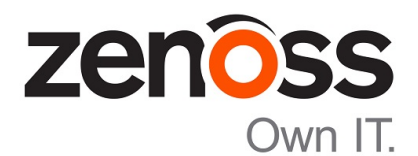

## Zenoss Analytics Installation and Administration Guide

Release 5.0.x

Zenoss, Inc.

www.zenoss.com

### Zenoss Analytics Installation and Administration Guide

Copyright © 2017 Zenoss, Inc. All rights reserved.

Zenoss and the Zenoss logo are trademarks or registered trademarks of Zenoss, Inc., in the United States and other countries. All other trademarks, logos, and service marks are the property of Zenoss or other third parties. Use of these marks is prohibited without the express written consent of Zenoss, Inc., or the third-party owner.

Amazon Web Services, AWS, and EC2 are trademarks of Amazon.com, Inc. or its affiliates in the United States and/or other countries.

Flash is a registered trademark of Adobe Systems Incorporated.

Oracle, the Oracle logo, Java, and MySQL are registered trademarks of the Oracle Corporation and/or its affiliates.

Linux is a registered trademark of Linus Torvalds.

RabbitMQ is a trademark of Pivotal Software, Inc.

SNMP Informant is a trademark of Garth K. Williams (Informant Systems, Inc.).

Sybase is a registered trademark of Sybase, Inc.

Tomcat is a trademark of the Apache Software Foundation.

VMware is a registered trademark or trademark of VMware, Inc. in the United States and/or other jurisdictions.

Windows is a registered trademark of Microsoft Corporation in the United States and other countries.

All other companies and products mentioned are trademarks and property of their respective owners.

Part Number: 1100.17.041

Zenoss, Inc. 11305 Four Points Drive Bldg 1 - Suite 300 Austin, Texas 78726

### **Contents**

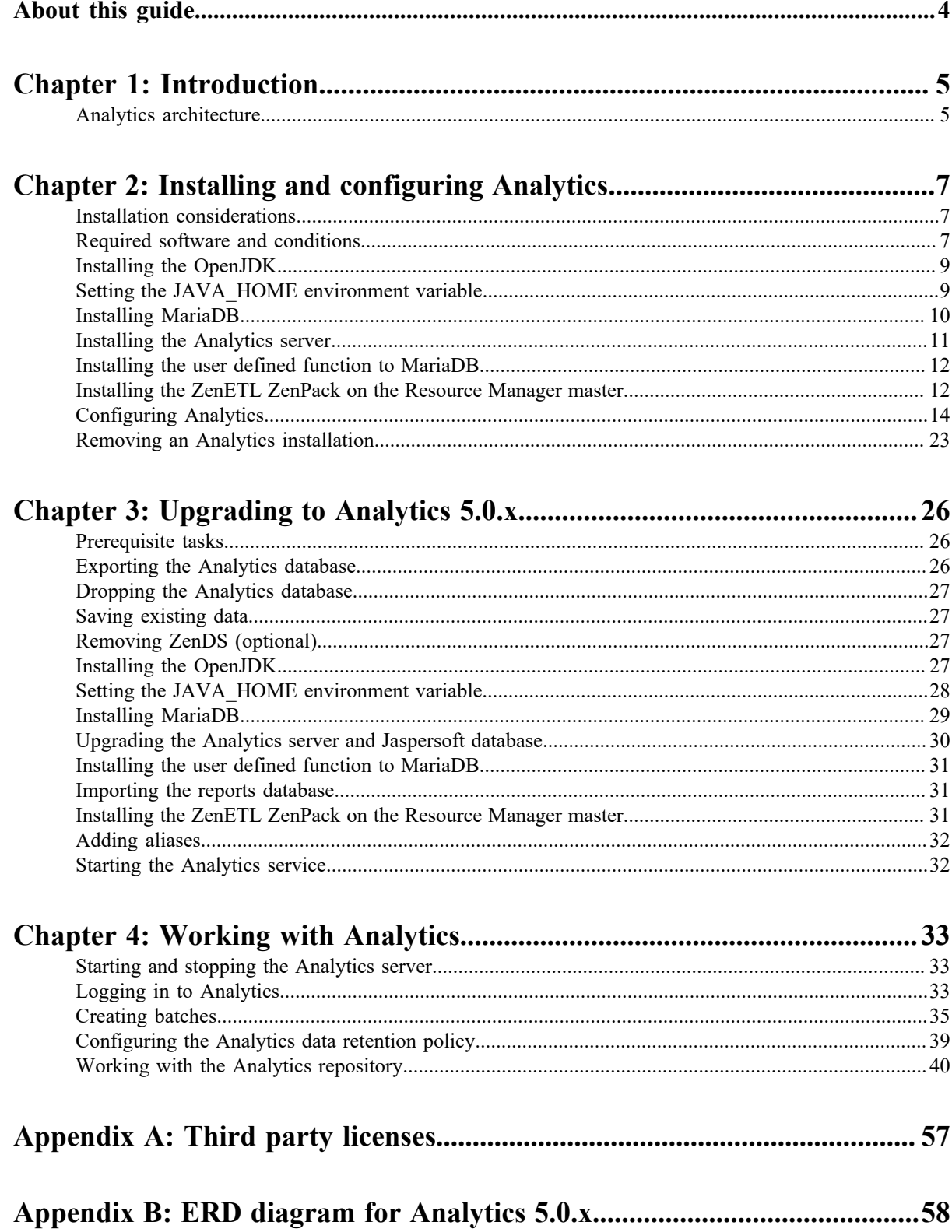

## <span id="page-3-0"></span>**About this guide**

*Zenoss Analytics Installation and Administration Guide* provides detailed procedures for installing Zenoss Analytics (Analytics), and for administering the product.

#### **Related publications**

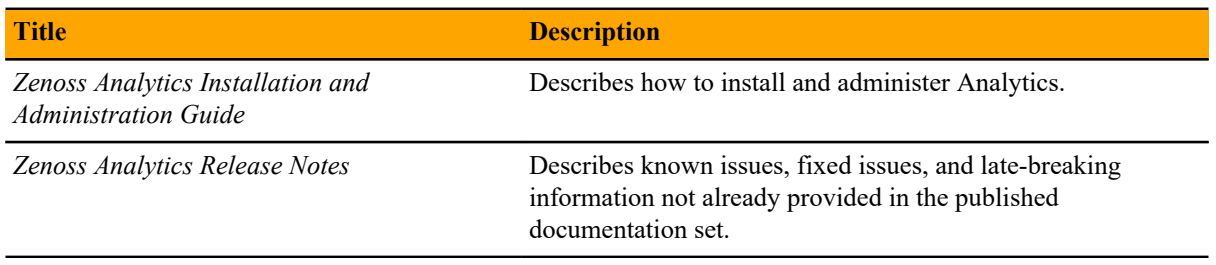

#### **Additional information and comments**

If you have technical questions about this product that are not answered in this guide, please visit the *[Zenoss](https://support.zenoss.com) [Support](https://support.zenoss.com)* site or contact Zenoss Support.

Zenoss welcomes your comments and suggestions regarding our documentation. To share your comments, please send an email to docs@zenoss.com. In the email, include the document title and part number. The part number appears at the end of the list of trademarks, at the front of this guide.

# <span id="page-4-0"></span>**Introduction**

Zenoss Analytics (Analytics) provides enterprise reporting for Resource Manager instances, enabling improved business intelligence and knowledge management. Analytics gives you access to:

- Catalog reports that provide insight into your entire infrastructure
- Extensible dashboards that provide operational and executive views
- A robust, ad hoc reporting feature to facilitate self-management
- A built-in report scheduler
- A wide range of report export formats, including PDF, CSV, Excel, Word, HTML, and JPG

Analytics reports and features are accessed through an integrated interface. Reports are distributed via email.

Because Jaspersoft provides the back-end technology used to provide the reporting capability, consult the *TIBCO™ JasperReports® Server User Guide, Release 6.0* for detailed information about the user interface of Analytics.

#### <span id="page-4-1"></span>**Analytics architecture**

Analytics combines extract, transform, and load (ETL) procedures with a data warehouse and reporting tools to process report data.

Resource Manager uses three data sources that are key for reporting:

- Zope object database (ZODB)
- MariaDB event database (EventDB)
- Centralized performance data storage (HBase cluster)

One component of Analytics, the ZenETL ZenPack, extracts data from the Resource Manager data sources to build a data warehouse used for enterprise reporting. The data warehouse schema is driven by meta data provided by ZenETL, providing a flexible platform for report creation.

ETL is not a continuous process; it extracts and processes data periodically (according to user-defined parameters) in *batches*. Model, event, and performance data are independently extracted.

On the Resource Manager server, three daemons run to export data from the Resource Manager server to the Analytics server:

■ **zeneventetl** - Extracts event information, which is then sent to the Analytics server for subsequent transform and load.

- **zenmodeletl** Extracts ZODB model information, which is then sent to the Analytics server for subsequent transform and load.
- **zenperfetl** Performance data is sent to the Analytics server for subsequent transform and load. This daemon also runs on each collector. Typically, this is run on the Resource Manager server and in the collector instances in the various resource pools.

All data points are available for performance data extraction. You can select which data points are extracted by assigning them an alias.

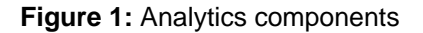

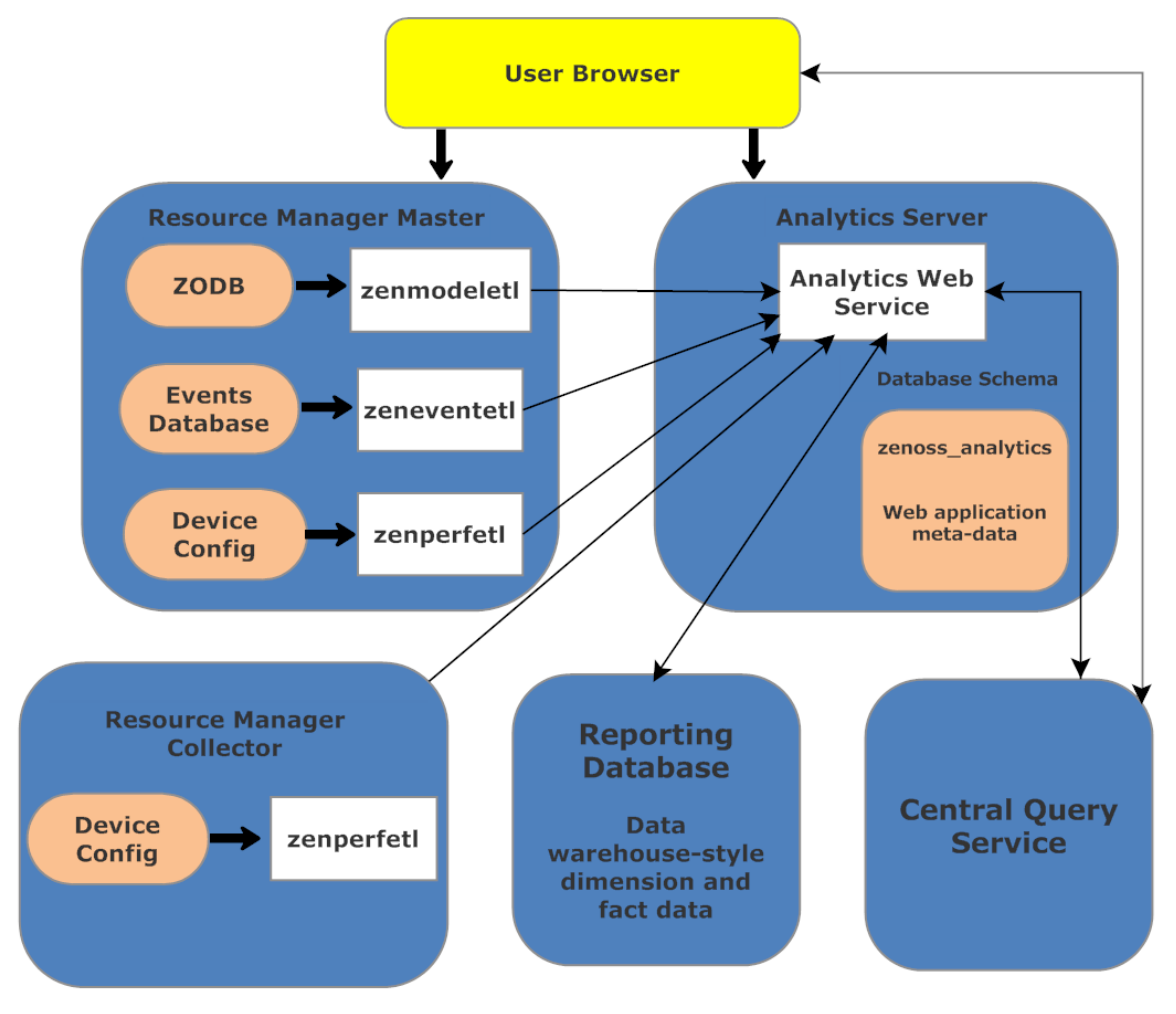

# <span id="page-6-0"></span>**Installing and configuring Analytics 2**

The following sections provide information and procedures to help you install and set up Analytics.

**Note** If you are upgrading from Analytics version 4.4.0 to version 5.0.x, skip the installation instructions in this chapter and proceed to *[Upgrading to Analytics 5.0.x](#page-25-0)* on page 26.

- *[Installation considerations](#page-6-1)*
- *[Prerequisite tasks and conditions](#page-6-2)*
- *[Installing the OpenJDK](#page-8-0)*
- *[Installing MariaDB](#page-9-0)*
- *[Installing the Analytics server](#page-10-0)*
- *[Installing the ZenETL ZenPack on Resource Manager](#page-11-1)*
- *[Configuring Analytics](#page-13-0)*
- *[Removing an Analytics installation](#page-22-0)*

#### <span id="page-6-1"></span>**Installation considerations**

The Analytics system creates the following databases:

- **zenoss** analytics (Analytics database) This database stores report design, execution information, and results of the reports, including PDFs. You can also access previous reports here.
- **reporting (etl database)** This database warehouses all data retrieved from Resource Manager.

The reporting database can become large, and load can be significant. For large-scale installations, Zenoss recommends you install the Analytics database and the Analytics application on one machine, and the reporting database on a separate machine. The Analytics servers must be separate from the Resource Manager server.

#### <span id="page-6-2"></span>**Required software and conditions**

- To run Analytics, you must install the following on the Analytics server:
	- OpenJDK 7, this is different than the Java Runtime Environment (JRE) that was installed as part of the Resource Manager installation.

**Note** Do not use Java SE 7 or SE 8. They are not compatible with this version of Analytics.

■ Analytics requires that UID 1337 be available. You can verify its availability with the command:

```
getent passwd 1337
```
- The Analytics server and any associated Resource Manager instances must be running Network Time Protocol (NTP) so that their clocks remain synchronized. (For more information about NTP, visit *[http://](http://www.ntp.org/) [www.ntp.org/](http://www.ntp.org/)*.)
- Ensure that hostname resolves to the loopback interface locally by editing /etc/hosts to include an entry for the hostname of the Analytics application server after the listing for 127.0.0.1.

#### **Compatibility and support**

- Analytics 5.0.x is compatible with Resource Manager 5.0.6 and Control Center 1.0.6 and later versions.
- You must use matched versions (first 3 digits of version number) of Analytics and the ZenETL ZenPack. For example, you cannot use ZenETL 4.4.0 with Analytics 5.0.x.
- For new installations, you must be using a 64-bit system running RHEL 7/CentOS 7.
- The zenperfetl daemon that runs on remote collectors makes Web services calls to the Analytics server, and thus must be able to access the server's HTTP address.
- Analytics is not compatible with Security-Enhanced Linux (SELinux) in enforcing mode. If SELinux is installed, disable it as follows:
	- **1** Determine whether SELinux is installed by running the following command:

```
test -f /etc/selinux/config && grep '^SELINUX=' /etc/selinux/config
```
If the preceding commands return a result, SELinux is installed.

**2** Set the operating mode to disabled, and confirm the setting.

```
EXT=$(\text{date } + "%\text{j}-\text{h}\%M\text{S}'s")sudo sed -i.${EXT} -e 's/^SELINUX=.*/SELINUX=disabled/g' \
   /etc/selinux/config && \
grep '^SELINUX=' /etc/selinux/config
```
**3** To complete the configuration change, reboot.

For more information about SELinux, browse to *<http://en.wikipedia.org/wiki/SELinux>*, or to the SELinux home page at *<http://www.nsa.gov/research/selinux/index.shtml>*.

#### **Recommendations**

Consider the following recommendations for best performance:

- Install Analytics and its prerequisites on a separate server from the Resource Manager server.
- Analytics is a data warehouse application. Like other database applications, it benefits from fast disc subsystems, fast processors, and abundant RAM.
- Minimum system requirements for running Analytics are as follows:
	- 8-core processor
	- 8GB RAM
	- 500GB storage

#### **Requirements for open network ports**

The Analytics system comprises multiple components. Communication needs for each component differs depending on how you have installed your system (on a single box or multiple boxes, or with or without distributed collectors).

The following table lists Analytics components that typically must communicate, and the default network ports that should be open for communication.

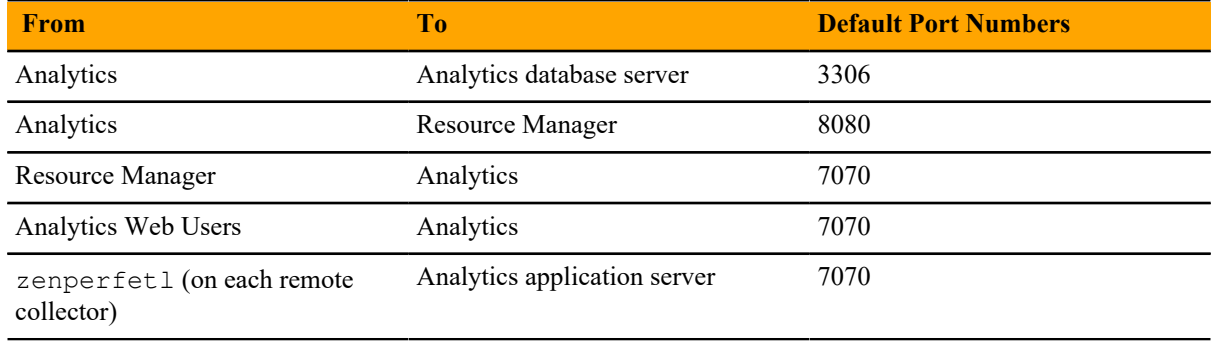

#### <span id="page-8-0"></span>**Installing the OpenJDK**

Analytics requires the OpenJDK 7 Development package. Analytics cannot be installed when just the JRE is installed.

Before installing the OpenJDK 7 Development package, remove all other versions of Java that are on the system:

yum -y remove \$(rpm -qa | egrep -i '(jdk|jre|java)')

- **1** Log in to the Analytics server as root, or as a user with superuser privileges.
- **2** Install the OpenJDK 7.

yum -y install java-1.7.0-openjdk-devel

**3** Execute the following command and choose the OpenJDK 7 selection:

alternatives --config java

**4** Verify that the installation succeeded.

java -version

If the command returns output similar to the following, continue to the next procedure.

```
java version "1.7.0_75"
OpenJDK Runtime Environment (rhel-2.5.4.7.el7_1.x86_64 u75-b13)
OpenJDK 64-Bit Server VM (build 24.75-b04, mixed mode)
```
#### <span id="page-8-1"></span>**Setting the JAVA\_HOME environment variable**

After installing the OpenJDK, you must set \$JAVA\_HOME for the root user.

- **1** Log in to the Analytics server as root, or as a user with superuser privileges.
- **2** Locate and note the path to your OpenJDK directory. Typically, this is /usr/lib/jvm/java-1.7.0 openjdk-VersionNumber.
- **3** Navigate to the /etc/default directory.

echo \$JAVA\_HOME

**4** Open the zenoss\_analytics file in an editor.

vi zenoss\_analytics

**5** Edit the JAVA HOME line in zenoss analytics to point to your OpenJDK location.

JAVA\_HOME=/usr/lib/jvm/java-1.7.0-openjdk-*VersionNumber*

**6** Execute the zenoss\_analytics file.

source zenoss\_analytics

**7** Test the new path with the following command:

echo \$JAVA\_HOME

#### <span id="page-9-0"></span>**Installing MariaDB**

Before installing MariaDB on systems running Red Hat Enterprise Linux (RHEL), install the Perl Database Interface Module (DBI) with the following command as the root user:

yum -y install perl-DBI

To install MariaDB 10 on the Analytics server, follow these steps. (The Zenoss DataStore (ZenDS) is not used in Analytics Version 5 and later.)

- **1** Create a custom MariaDB YUM repository. The following example shows information for a CentOS 7 installation. For more information, see *<https://downloads.mariadb.org/mariadb/repositories>*
	- **a** As the root user, navigate to the /etc/yum.repos.d directory.

cd /etc/yum.repos.d

**b** Create a file called MariaDB.repo and enter the following text into the file.

```
# MariaDB 10.0 CentOS repository list
#http://mariadb.org/mariadb/repositories/
[mariadb]
name = MariaDB
baseurl = http://yum.mariadb.org/10.0/centos7-amd64
gpgkey=https://yum.mariadb.org/RPM-GPG-KEY-MariaDB
gpgcheck=1
```
**2** When the MariaDB.repo file is in place, install the MariaDB server:

sudo yum -y install mariadb-server

**Note** If you have not accepted the MariaDB GPG key, you will be prompted to do so.

**3** Add the following configuration settings:

```
echo "[mysqld]" >> /etc/my.cnf
echo "table open cache=16K" >> /etc/my.cnf
echo "table definition cache=16K" >> /etc/my.cnf
echo "tmp_table_size=2G" >> /etc/my.cnf
echo "max_heap_table_size=2G" >> /etc/my.cnf
echo "join_buffer_size=512K" >> /etc/my.cnf
echo "open_files_limit=200000" >> /etc/my.cnf
echo "tmpdir=/tmp" >> /etc/my.cnf
echo "wait timeout=86400" >> /etc/my.cnf
echo "innodb adaptive hash index=OFF" >> /etc/my.cnf
echo "innodb buffer pool size=6G" >> /etc/my.cnf
echo "innodb log file size=1892M" >> /etc/my.cnf
echo "innodb log buffer size=128M" >> /etc/my.cnf
```
**Note** The values for the innodb settings should reflect your system. Set innodb\_buffer\_pool\_size to 80 percent of the total memory on a standalone data warehouse server or 50 percent of memory if the Analytics server and database are on the same server. Set innodb\_log\_file\_size to 25 percent of the innodb\_buffer\_pool\_size value.

**4** Start the MariaDB server:

```
/etc/init.d/mysql start
```
**5** Set MariaDB to start on boot:

chkconfig mysql on

**6** If the Analytics application and the Analytics database are on the same machine, the installation of MariaDB is complete. However, if you used the recommended configuration of a remote database, you must enable remote access so that the ana\_mariadb container can connect to it:

```
grant all on *.* to 'root'@'%' with grant option;
grant all on *.* to 'reporting'@'%' with grant option;
flush privileges;
```
#### <span id="page-10-0"></span>**Installing the Analytics server**

Install the Analytics server by using an . rpm file on a separate server.

**1** As the root user, enter the following command. Replace *Version* with the actual RPM version you are installing.

rpm -ivh zenoss\_analytics-5.0.x-*Version*.noarch.rpm

**2** Modify the database connection setting in the /etc/zenoss\_analytics/

zenoss\_analytics.conf file to point to the desired database server or servers. For best performance, install database servers on a different server than the Analytics server.

etl.jdbc.hostname=<remote database server>

**Note** Be sure to modify the admin account information to match the account or accounts you created when setting up the database.

**3** Change to the zenoss user:

su - zenoss

**4** Install the database schema:

/opt/zenoss\_analytics/bin/upgrade\_db.py

**5** Change to the root user:

su - root

**6** Enable chkconfig for the Analytics service:

chkconfig zenoss\_analytics on

**7** Start the Analytics service:

service zenoss\_analytics start

#### <span id="page-11-0"></span>**Installing the user defined function to MariaDB**

Before installing the user defined function, ensure that you have installed MariaDB on the *database* server and Analytics on the *application* server.

**1** As the root user, log into the Analytics application server and locate the following file:

/usr/lib64/mysql/plugin/zenoss\_percentile.so

- **2** Copy zenoss\_percentile.so to the same directory on the MariaDB database server (/usr/lib64/ mysql/plugin/.
- **3** On the Analytics application server, change to the zenoss user:

su - zenoss

**4** Execute the following script:

/opt/zenoss\_analytics/bin/setup\_zenoss\_extensions install

#### <span id="page-11-1"></span>**Installing the ZenETL ZenPack on the Resource Manager master**

Before you install the ZenETL ZenPack (ZenPacks.zenoss.ZenETL-*Version*-py2.7.egg) on the Resource Manager master, install the Analytics server.

**1** Log in to the Control Center browser interface.

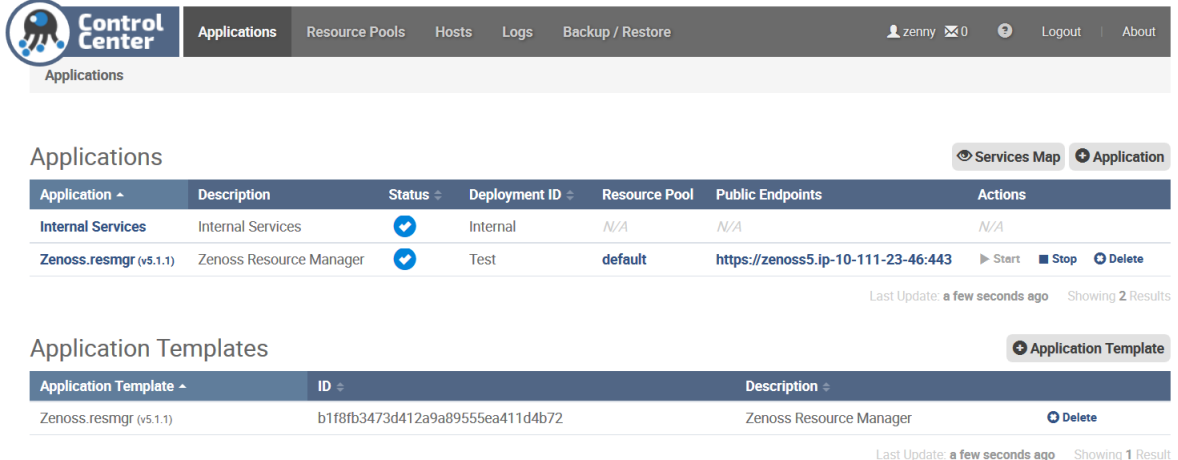

- **2** In the **Applications** table, identify the Resource Manager instance to modify.
- **3** Scroll down to the **Services** table, and then collapse the subservices of the **Infrastructure** and **Zenoss** services.

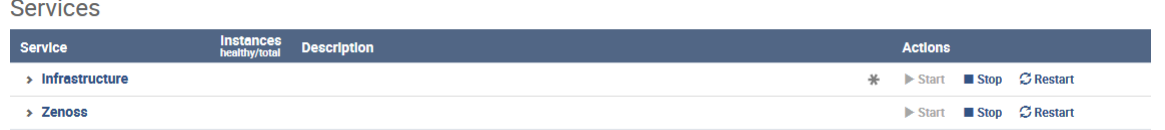

- **4** Stop the **Zenoss** service, and then verify that its subservices are stopped.
	- **a** In the **Actions** column of the **Services** table, click **Stop**.
	- **b** In the **Service** column, click **Zenoss**, and then scroll down to verify all subservices are stopped.
- **5** Create a snapshot.
	- **a** Log in to the Control Center master host as a user with Control Center CLI privileges.
	- **b** Create a snapshot.

```
serviced service snapshot Zenoss.resmgr
```
The serviced command returns the ID of the new snapshot on completion.

- **6** Restart required services.
	- **a** Click the **Zenoss** service to expand its subservices.
	- **b** Restart the following subservices.
		- zeneventserver
		- Zope

**Note** In the **Services** table, the Failing icon (a red circle with an exclamation point) in the **Status** column represents the cumulative result of one or more customized health checks. To view the status of individual health checks, move the pointer over the icon, which displays a pop-up.

**7** Change directory to the directory in which the ZenPack egg file is located. For example:

cd /tmp/zenpack

**8** Install the ZenPack.

For Resource Manager version 5.0.x:

serviced service run zope zenpack install ZenPack-File.egg

For Resource Manager version 5.1.x or higher:

serviced service run zope zenpack-manager install ZenPack-File.egg

Any daemons that a ZenPack provides are packaged in Docker containers and installed as child services of the current instance of Resource Manager.

**9** In the Control Center browser interface, stop the zeneventserver and zope services, then start the **Zenoss** service that you stopped previously.

**Note** You must perform this step exactly in order so that the underlying zenevent server and zope services get restarted.

#### <span id="page-13-0"></span>**Configuring Analytics**

To configure Analytics, complete all required tasks, and optional tasks as needed.

- *[Configure the connection to the Analytics server](#page-13-1)*
- *[Configure zeneventserver settings](#page-14-0)*
- (Optional) *[Configure database credentials](#page-15-0)*
- (Optional) *[Configure additional Resource Manager data points to send to Analytics](#page-16-0)*
- (Optional) *[Configure SSL communication](#page-19-0)*
- *[Configure email services](#page-22-1)*

#### <span id="page-13-1"></span>**Configuring the Analytics server connection**

Configure Resource Manager to connect to the Analytics server.

- **1** In the Resource Manager browser interface, select **Reports** > **Configuration**. The Analytics configuration page appears with the currently scheduled report jobs.
- **2** In the **Internal URLs** area, enter URLs for Resource Manager and Analytics to use to communicate directly:
	- **Analytics** Enter the fully qualified domain name, including port number, for the Analytics server. The default port number is 7070.
	- **Resource Manager** Enter the fully qualified domain name, including port number, for the Resource Manager server. (By default, this information is pre-populated.)

**Note** If your Resource Manager URLs are not displayed, refresh your browser to clear the cache. Do not proceed until the URLs are displayed correctly.

- **3** In the **External URLs** area, enter the links to be displayed to users in each of the applications:
	- **Analytics** Enter the complete URL, including port number, to Analytics. The default port number is 7070.
	- **Resource Manager** Enter the complete URL, including port number, to Resource Manager. (By default, this information is pre-populated.)
- **4** In the **Query Service** area, enter the following information and then click **Submit**:
	- **1** Complete URL of the virtual host.

**2** Access credentials with Manager or higher privileges to the Central Query service of the specified Resource Manager instance. Do not enter the admin account.

For more information about roles and user permissions, see the "Managing Users" chapter in the *Zenoss Resource Manager Administration Guide*.

The configuration page redisplays showing currently scheduled report jobs. If this is a new installation, this screen is empty because no jobs have been created.

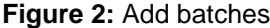

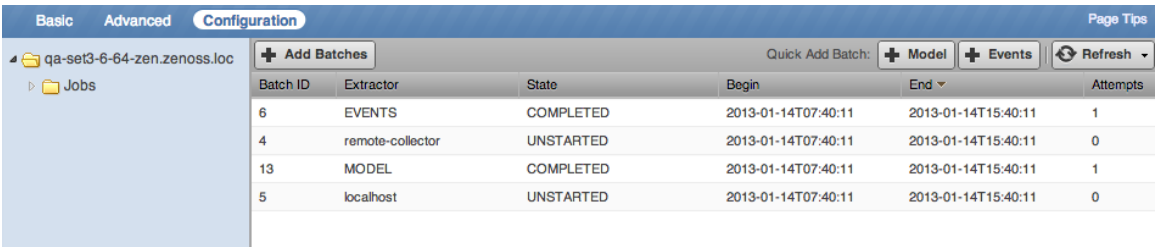

#### <span id="page-14-0"></span>**Configure zeneventserver settings**

Resource Manager Version 4.1 and later is configured to store only one day of event occurrences. If event extraction falls behind (meaning event batches are older than 24 hours), then event extraction cannot properly extract event times for those batches.

You can increase the number of days of event history that can be extracted by using the Resource Manager browser interface.

- **1** In the left panel, select **Advanced** > **Events** . The Event Configuration page appears.
- **2** Increase the value of Event Time Purge Interval (in days), up to 7 days and click **Save**.
- **3** If you increased the Event Time Purge Interval value, then you must also increase the number of file descriptors for your Resource Manager instance. Perform the following steps on the Analytics database server:
	- **a** As the root user, view the current open files:

lsof | wc -l

**b** Check the max open files by entering the following command:

```
cat /proc/sys/fs/file-max
ulimit -Hn
ulimit -Sn
```
**c** Change the max open files temp by entering the following command:

```
sysctl -w fs.file-max=$(($(cat /proc/sys/fs/file-max) + 25000))
```
**d** Add the following lines to the /etc/security/limits.conf file:

```
root hard nofile 999999
root soft nofile 999999
zenoss hard nofile 999999
zenoss soft nofile 999999
```
#### <span id="page-15-0"></span>**Configuring database credentials**

When Analytics is installed, it configures a JDBC data source for the reporting database. As a best practice, test the database connection.

If you have a split application and database installation, you must change the database settings in Analytics. This task requires Manager or ZenManager privileges. For more information about roles and user permissions, see the "Managing Users" chapter in the *Zenoss Resource Manager Administration Guide*.

- **1** Log in to the Resource Manager browser interface.
- **2** Select **Reports** > **Advanced**.
- **3** On the Analytics **Getting Started** page, select **View list** > **Repository**.
- **4** In the Folders area, expand the following folders: **root** > **Organizations** > Zenoss**Data Sources**.
- **5** In the **Repository** area, select **Zenoss Reporting** > **Edit**. The Edit Data Source window is displayed.

#### **Figure 3:** Edit data source window

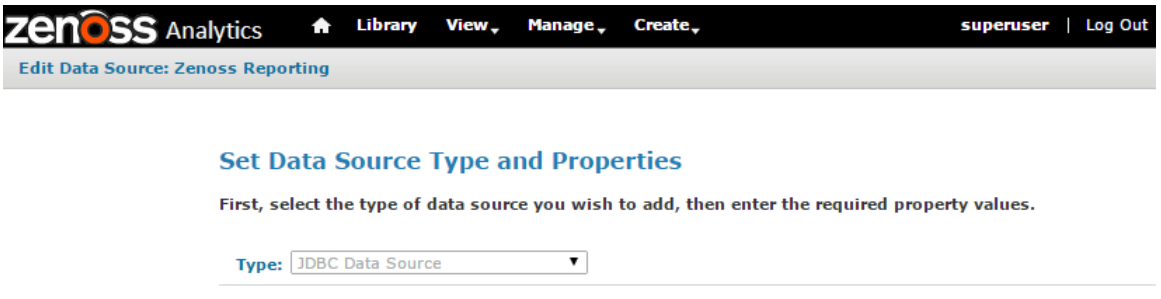

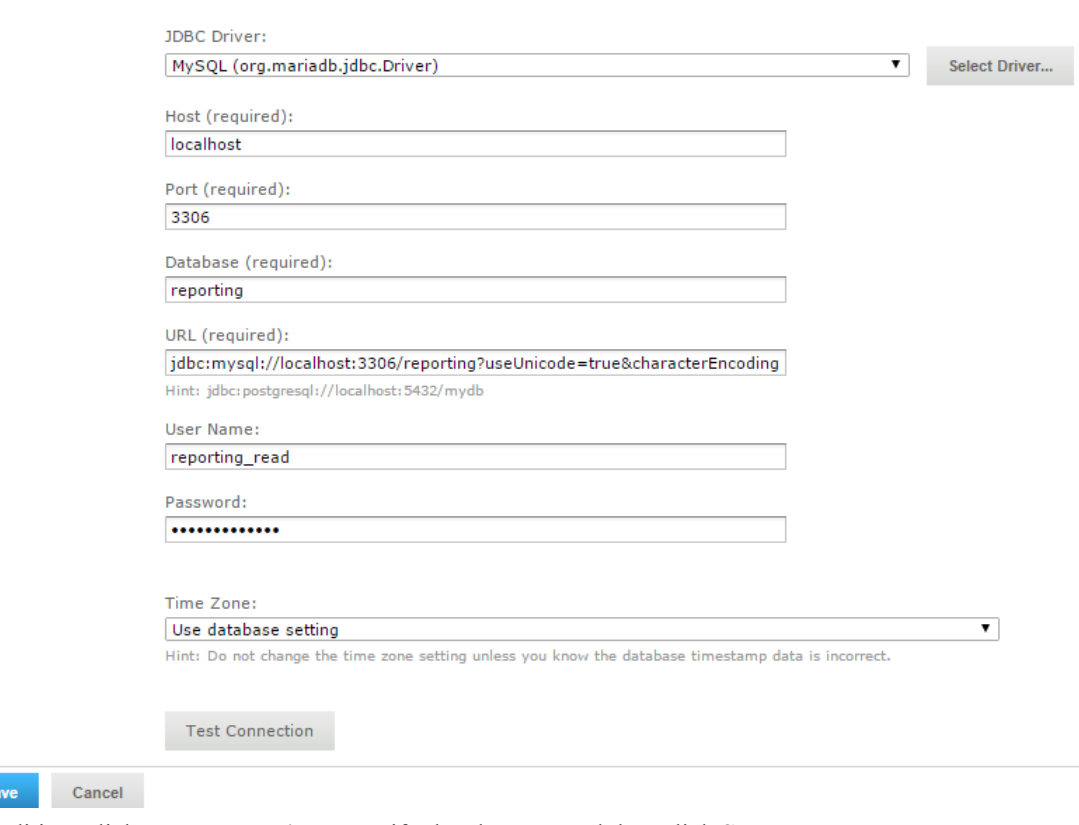

**6** After editing, click **Test connection** to verify the changes, and then click **Save**.

s.

#### <span id="page-16-0"></span>**Export data point data**

This section provides information about how Analytics and Resource Manager share performance data, and how to manually modify data points.

In order for performance data to be exported for use in the Analytics system, you must create aliases to the data points on the monitoring templates. For more information about templates, see *Zenoss Resource Manager Administration Guide*.

Resource Manager data points represent raw, collected metrics. For example, view the /Server/Linux monitoring template. The ssCpuIdle data point is collected by the ssCpuIdle data source. ssCpuIdle represents the percentage of idle time for all CPUs on this box.

**Note** Because metric names are used to name the database tables, periods are not allowed in metric names.

Edit the data point, and you can examine its defined aliases. The cpu\_\_pct alias represents the percentage of CPU used by the box. The alias value is calculated by using the data point and a reverse Polish notation (RPN) expression. Aliases are used to normalize raw data point values across data point types. While it may seem like a good idea to collect lots of data by adding many aliases, you must balance the need for data with the load that it would generate on the system.

**Note** To avoid issues with percentile and projections, limit alias names to 31 characters. Do not use periods in alias names.

You can provide a formula to be used during extraction of data. This allows you to convert data points with different units to the same units during extraction. For example, if you are monitoring disk space on a Unix system (bytes) and a Windows system (bits), you can use a formula to convert both to kilobytes and have them use the same alias.

You can add aliases to a data point in the following ways:

- *[Running the chkaliases script](#page-16-1)*
- *[Manually modifying the data points on the Resource Manager](#page-18-0)*

#### <span id="page-16-1"></span>**Running the chkaliases script**

To add or remove aliases, run the chkaliases.zendmd script from the command line.

The script is contained in the ZenETL ZenPack. It processes the aliases.dsv file, which contains alias definitions. Each useful line of the aliases.dsv file should contain an alias definition consisting of the following values that are pipe-delimited:

device class|template|datapoint|alias|rpn

The output of the script produces several codes. Codes in the first column indicate whether the script is adding (+), modifying the RPN (R), or removing (-) an alias. Codes in the second column indicate an inability to find a device class (c), template (t), datapoint (d), or alias (a), or that the alias should not be removed because its defined RPN does not match (r). The (a) and (r) codes only occur during a remove operation.

The initial aliases.dsv file contains alias definitions for the following, expressed as percentages:

- Device Level CPU usage (cpu \_pct)
- Memory utilization (mem pct)
- IP interface component input (in \_pct)
- IP interface component output (out \_pct)
- File system utilization (fs \_ pct)

**1** Log in to the Resource Manager server as the zenoss user:

su - zenoss

**2** Navigate to the directory where the script resides by entering the following command. Replace *Version* with the actual version number.

```
cd $ZENHOME/ZenPacks/ZenPacks.zenoss.ZenETL-Version-py2.7.egg/
ZenPacks/zenoss/ZenETL/etc
```
**3** To see what would be changed, run the script using the following command:

zendmd --script=../bin/chkaliases.zendmd [add | remove]

- **4** Review the aliases.dsv file (located in the /etc directory under the ZenETL ZenPack), and modify it as needed. Re-run the script until the changes are satisfactory.
- **5** When the output is satisfactory, re-run the script using the  $-\text{commit}$  option:

zendmd --script=../bin/chkaliases.zendmd [add | remove] --commit

On the /Server/Windows monitoring template, open the ProcessorTotalProcessorTime data point in the ProcessorTotalProcessorTime data source. An alias "cpu\_\_pct" is defined with no RPN formula. In this case, the raw data point represents the desired quantity ("Percentage of Consumed CPU Time"). The alias, cpu\_\_pct, allows you to compare two different data sources.

The same principle applies to other data points. Some devices give network bandwidth by using kilobytes; others use megabits. Aliases provide a method to normalize these data points to a common denominator.

Analytics only extracts "aliases" from Resource Manager. A raw data point is never exported. To export a performance data point to Analytics, examine the data source/data point responsible for the raw value, and ensure that it has an alias that maps to an appropriate alias name whose value is properly normalized. In Analytics, alias names are mapped to the table meta\_metric table.

**Note** In previous versions, an alias mapped to a fct [alias] table; this mapping is now deprecated.

Performance data is logically mapped to tables raw v2  $\frac{1}{6}$  and then to hourly  $\frac{1}{6}$  and daily  $\frac{1}{6}$ . These tables have a column named metric key. The table meta\_metric provides the lookup for a specific performance metric.

The following query provides all performance data for the cpu pct metric:

```
SELECT *
FROM raw_v2_cpu__pct
limit 5;
```
The underlying data is stored in tables  $raw_8$ , hourly  $\frac{1}{2}$ , and daily  $\frac{1}{2}$ . Do not use these tables directly. However, if you query against the  $\text{raw\_v2\_}\$  table, be aware that these tables are very large. Ensure that you include the device key, the component key, and the fact time stamp in your query whenever possible to fully leverage the available index. If the metric is for a device (no component included), the component key is 0.

For event data points, all events are brought over to Analytics and stored in tables fct\_event and fct\_event\_time.

#### <span id="page-18-0"></span>**Manually modifying data points on Resource Manager**

To export data point data from a Resource Manager monitoring template, you can manually modify each data point.

- **1** From the Resource Manager interface navigation bar, select **Advanced** > **Monitoring Templates** > **desired monitoring template**.
- **2** In the Data Sources area, expand the data source to see the associated data points.
- **3** Double-click the desired data point. The Edit Data Point dialog appears.

**Figure 4:** Edit Data Point

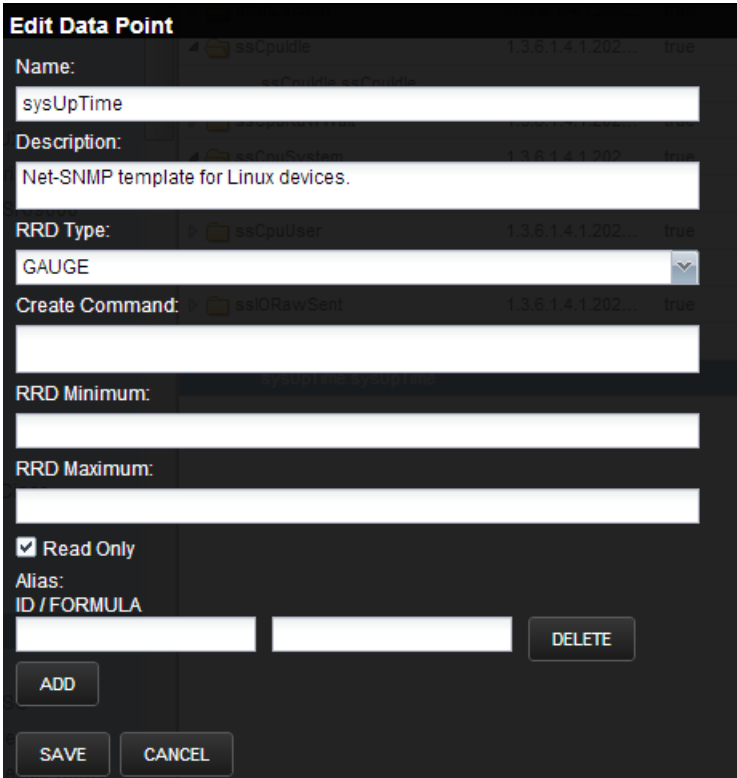

**4** In the bottom section, enter an alias for the data point, click **Add**, and then save.

After saving the data point with an alias, the data point is included in the next extraction batch if. To verify that the data is being brought over, use one of the following methods:

■ View the "Meta-Data Management: Datapoint lineage" report provided with Analytics.

**Note** If you are using RPN formulas for data points, this report cannot be used.

■ Log in to the Analytics database and execute the following query:

```
select distinct metric_name from reporting.meta_metric order by
 metric_name;
```
After the successful completion of the zenperfetl batch for a collector that has devices monitored using the monitoring template that you chose, your alias appears in the returned list.

#### <span id="page-19-0"></span>**Configuring SSL communication**

When Resource Manager is secured behind SSL, Analytics supports the use of SSL for all types of communication.

Securing Resource Manager is a prerequisite for securing Analytics. For more information about securing Resource Manager, see the *Zenoss Resource Manager Administration Guide*.

To configure secure communication for the Analytics system, provide URLs for the following addresses:

- Internal Analytics server address
	- Resource Manager uses this address to call the web service on the Analytics server to pull the status of batches and scheduled batches.
	- The zenmodeletl and zeneventetl daemons in Resource Manager use this address to call web services on the Analytics server to work with batches and upload data files by HTTP put.
	- The zenperfetl daemon on each collector uses this address to call web services on the Analytics server to work with batches and upload data files by HTTP put.
- Internal Resource Manager server address

The Analytics server uses this address to phone home to Resource Manager and authenticate and authorize a user.

- External Analytics server address
	- When you log into the Resource Manager browser interface, it uses this address to send the credentials to the Analytics server. The password is passed in plain text if you are not using SSL.
	- In the Resource Manager browser interface, when you select **Reports** > **Advanced**, you are redirected to this address.
- External Resource Manager server address

The Analytics server uses this address to make links in reports that you can click through to a device in Resource Manager.

#### **Installing Apache and SSL**

On the Analytics server, install Apache and Mod SSL, and use a self-signed SSL certificate. You can purchase a certificate signed by a third-party certificate authority or generate your own certificate.

- **1** Log in to the Analytics server as root, or as a user with superuser privileges.
- **2** Install Apache.

yum install httpd

**3** Install Mod SSL for Apache.

```
yum install mod_ssl
```
**Note** If the installation, check for an earlier version of open ssl on the system that is being used by other packages. If this is the case, perform a yum upgrade to update the rest of the system and to bring in the correct version of open\_ssl.

**4** Add Apache to automatically start at the server start.

```
chkconfig --levels 235 httpd on
```
**5** Start Apache.

service httpd start

**6** Check your configuration by visiting both http://yourserver.com/ and https:// yourserver.com/.

#### **Removing "Pragma" headers**

If you support Internet Explorer 8 (IE8), you must remove the "Pragma" statements from the header of the HTTP files.

- **1** Log in to the Analytics server as root, or as a user with superuser privileges.
- **2** Navigate to the following Apache configuration folder.

cd /etc/httpd/conf

**3** Make a backup of the httpd.conf file.

cp httpd.conf original\_httpd.conf\_original

**4** Open httpd.conf in an editor.

vi httpd.conf

**5** Add the following line near the top of the file.

Header unset Pragma

- **6** Save the file and exit the editor.
- **7** Restart Apache.

service httpd restart

#### **Configuring Apache proxy and rewrite**

Perform the following steps to edit the ssl.conf file to add an internal proxy rule for Apache to proxy any request to the Analytics server and to turn on the rewrite engine:

- **1** Log in to the Analytics server as root, or as a user with superuser privileges.
- **2** Navigate to the following Apache configuration folder.

cd /etc/httpd/conf.d

**3** Make a backup of the ssl.conf file.

cp ssl.conf original\_ssl.conf\_original

**4** Open ssl.conf in an editor.

vi ssl.conf

**5** The last line of the file should be the closing tag </VirtualHost> which is the closing to the  $\leq$ VirtualHost default :443> tag. Add the following text just above the closing  $\leq$ VirtualHost $\geq$  tag:

```
#Internal proxy rules instructing Apache to proxy any request to the
 #Analytics server and data warehouse on 7070
ProxyPass /reports http://127.0.0.1:7070/reports
ProxyPassReverse /reports http://127.0.0.1:7070/reports
ProxyPass /etl http://127.0.0.1:7070/etl
ProxyPassReverse /etl http://127.0.0.1:7070/etl
#Turn on the RewriteEngine
RewriteEngine On
#Redirect any just / over to /reports
RewriteRule ^/+$ https://%{SERVER_NAME}:443/reports/ [R]
```
- **6** Save and close the ssl.conf file.
- **7** Restart Apache.

service httpd restart

#### **Lock Tomcat to localhost only**

Only perform the following steps to lock down the Apache Tomcat that Analytics uses at the software level. Alternatively, simply close port 7070 via firewall configuration.

- **1** Log in to the Analytics server as root, or as a user with superuser privileges.
- **2** Navigate to the following configuration folder:

cd /opt/zenoss\_analytics/conf

**3** Make a backup of the server.xml file.

cp server.xml original\_server.xml\_original

**4** Open server.xml in an editor.

vi server.xml

**5** Locate the following section in the file:

```
<Connector port="7070" protocol="HTTP/1.1"
connectionTimeout="20000"
redirectPort="8443"/>
```
**6** Add in address="127.0.0.1" so that the section looks like the following:

```
<Connector port="7070" address="127.0.0.1" protocol="HTTP/1.1"
connectionTimeout="20000"
redirectPort="8443"/>
```
- **7** Save and close the file.
- **8** Restart Tomcat to pick up the changes.

```
service zenoss_analytics stop
service zenoss_analytics start
```
#### **Modifications to Resource Manager**

Perform the following steps on the Resource Manager server to set the necessary HTTPS URLs.

- **1** Ensure that you have enabled HTTPS support for your Resource Manager instance. For more information, see the "Enabling HTTPS Support" section in the *Zenoss Resource Manager Administration Guide*.
- **2** Log in to the Resource Manager web interface as a user with Administrator privileges.
- **3** Navigate to **Reports** > **Configuration**.

**Note** If you have previously configured the 5 URLs for Analytics, you will see an error message at the top of the screen indicating that the system cannot connect to the Analytics server. This is expected behavior. Click the gear icon in the lower-left corner to open the configuration page again.

- **4** Modify the following URLs with the values indicated:
	- **a** Internal Analytics: HTTPS URL, including port (443), of the Analytics server.
	- **b** Internal Zenoss: HTTPS URL, including port (443), of the Resource Manager server.
	- **c** External Analytics: HTTPS URL, including port (443), of the Analytics server.
	- **d** External Zenoss: HTTPS URL, including port (443), of the Resource Manager server.
	- **e** Query Service: HTTPS URL, including port (443), of the Central Query service for this Resource Manager instance.
- **5** Submit the form to save the settings.
- **6** Restart the zenmodeletl, zeneventetl, and zenperfetl daemons on the Resource Manager server so that they receive the new settings.

#### <span id="page-22-1"></span>**Configuring email services on the Analytics server**

To send the output of scheduled reports as email attachments, complete the following steps to configure email services.

- **1** On the Analytics server, edit the /opt/zenoss\_analytics/webapps/reports/WEB-INF/ js.quartz.properties file.
- **2** Change the "host" and "from" values in the file.

```
report.scheduler.mail.sender.host=localhost 
report.scheduler.mail.sender.username= 
report.scheduler.mail.sender.password= 
report.scheduler.mail.sender.from=zenoss@localhost 
report.scheduler.mail.sender.protocol=smtp 
report.scheduler.mail.sender.port=25
```
- **3** Save the file.
- **4** As the root user, restart Analytics for the changes to take effect:

```
service zenoss_analytics restart
```
#### <span id="page-22-0"></span>**Removing an Analytics installation**

To remove an installation of Analytics that was installed by RPM on a separate server:

- **1** Remove the ZenETL ZenPack from the Resource Manager master:
	- **a** Log in to the Control Center browser interface.
	- **b** Stop Resource Manager by clicking **Stop** in the Actions column for Zenoss.resmgr.
	- **c** In the Stop Services dialog, click **Stop Services**.
	- **d** Display the child services of Resource Manager to ensure they have stopped.

In the **Application** column of the **Applications** table, click Zenoss.resmgr, then scroll down to the **Services** table. Stopped services have a grey circle icon in the **Status** column.

**e** Create a snapshot of the Resource Manager service by logging in to the Control Center master host as a user with serviced CLI privileges.

Execute the following command to create a snapshot.

serviced service snapshot Zenoss.resmgr

The snapshot ID is displayed upon completion.

- **f** Restart the following required services.
	- ZooKeeper
	- The modelling and event database service or services:
		- Resource Manager 5.0.0: MariaDB
		- Resource Manager 5.0.1 or more recent: mariadb-events and mariadb-model
	- memcached
	- RabbitMO
	- redis
	- zencatalogservice
	- zeneventserver
	- Zope

**Note** In the **Services** table, the Failing icon (a red circle with an exclamation point) in the **Status** column represents the cumulative result of one or more customized health checks. To view the status of individual health checks, move the pointer over the icon, which displays a pop-up.

When the Failing icon is present, a service is unable to support the normal operations of Resource Manager. For this task, the Zope health checks includes failing health checks of zproxy\_answering, which does not affect this procedure.

**g** Remove the ZenPacks.zenoss.ZenETL ZenPack by executing the following command.

For Resource Manager version 5.0.x:

serviced service run zope zenpack uninstall ZenPacks.zenoss.ZenETL

For Resource Manager version 5.1.x or higher:

serviced service run zope zenpack-manager uninstall ZenPacks.zenoss.ZenETL

**2** Remove the zenperfetl, zeneventetl, and zenmodeletl services.

serviced service rm zenperfetl serviced service rm zeneventetl serviced service rm zenmodeletl

- **3** In the Control Center browser interface, restart Resource Manager.
- **4** Log in to the Analytics server and change to the root user:

su - root

**5** Stop the Analytics server:

service zenoss\_analytics stop

**6** Remove the Analytics program files:

rpm -e zenoss\_analytics-*version-build*

This command removes the program files, but does not remove configuration, log files, data files, or databases.

To remove configuration files, enter:

rm -rf /etc/zenoss\_analytics

To remove data and log files, enter:

rm -rf /opt/zenoss\_analytics

To remove databases (this will erase all your data), enter the following command as the root user:

```
mysql -u root -e 'drop database reporting; drop database
  zenoss_analytics';
```
## <span id="page-25-0"></span>**Upgrading to Analytics 5.0.x 33**

This chapter provides instructions for upgrading Analytics version 4.4.0 to version 5.0.x. The Resource Manager will not be upgraded as part of this process. If Resource Manager is at version 4.x, then it will remain at its 4.x version after the upgrade to Analytics version 5.0.x.

#### <span id="page-25-1"></span>**Prerequisite tasks**

Before upgrading to Analytics 5.0, ensure that hostname resolves to the loopback interface locally by editing /etc/hosts to include an entry for the hostname of the Analytics application server after the listing for 127.0.0.1.

- **1** Download the following from the *<https://support.zenoss.com>* site:
	- **a** RPM file for Analytics 5.0.x, zenoss\_analytics-5.0.x.Version.noarch.rpm
	- **b** EGG file for ZenETL 5.0.x ZenPack, ZenPacks.zenoss.ZenETL-Version-py2.7.egg
- **2** Wait for all batches in the staging state to complete.
- **3** As the zenoss user, stop the zenmodeletl and zeneventetl daemons on each attached Resource Manager server:

```
zenmodeletl stop
zeneventetl stop
```
**4** As the zenoss user, stop the zenperfetl daemons on each attached remote collector and on the Resource Manager server:

zenperfetl stop

#### <span id="page-25-2"></span>**Exporting the Analytics database**

Analytics uses JasperReports Server to run, display, schedule, and manage reports against the Analytics data warehouse. The JasperReports Server stores the report information in its Analytics small database. Export this database as part of the upgrade process.

**1** On the Analytics server as the root user, navigate to the jasperserver scripts folder:

cd /opt/zenoss\_analytics/jasperserver/buildomatic/

**2** Run the export script:

**Note** The name of the backup file must be backup.zip.

```
./js-export.sh --everything --output-zip=/path_to_safe_place/
backup.zip
```
**3** Stop Analytics:

service zenoss\_analytics stop

#### <span id="page-26-0"></span>**Dropping the Analytics database**

After you have exported the Analytics database, complete the following steps to drop it.

**1** Log in as the zenoss user:

su - zenoss

**2** Enter the following commands:

```
zends -uroot
drop database zenoss_analytics;
```
### <span id="page-26-1"></span>**Saving existing data**

If you want to save your existing data in the Analytics database, you must note the location of your /datadir directory so that it can be added in the my. cnf file when you install MariaDB. If you do not want to save your existing data, skip this procedure.

**1** On the Analytics server as root, or as a user with superuser privileges, navigate to the zends.cnf file in the following folder.

```
cd /opt/zends/etc/
```
**2** Open the zends.cnf file and note the value of the datadir directory. You will need this value when you change configuration settings while installing MariaDB.

#### <span id="page-26-2"></span>**Removing ZenDS (optional)**

Analytics Version 5 does not use ZenDS. Use the following procedure to remove it without deleting data.

- **1** Log in to the Analytics server as root, or as a user with superuser privileges.
- **2** Execute the following:

```
rpm -e --nodeps zends
```
#### <span id="page-26-3"></span>**Installing the OpenJDK**

Analytics requires the OpenJDK 7 Development package. Analytics cannot be installed when just the JRE is installed.

Before installing the OpenJDK 7 Development package, remove all other versions of Java that are on the system:

yum -y remove \$(rpm -qa | egrep -i '(jdk|jre|java)')

- **1** Log in to the Analytics server as root, or as a user with superuser privileges.
- **2** Install the OpenJDK 7.

yum -y install java-1.7.0-openjdk-devel

**3** Execute the following command and choose the OpenJDK 7 selection:

alternatives --config java

**4** Verify that the installation succeeded.

java -version

If the command returns output similar to the following, continue to the next procedure.

```
java version "1.7.0_75"
OpenJDK Runtime Environment (rhel-2.5.4.7.el7_1.x86_64 u75-b13)
OpenJDK 64-Bit Server VM (build 24.75-b04, mixed mode)
```
#### <span id="page-27-0"></span>**Setting the JAVA\_HOME environment variable**

After installing the OpenJDK, you must set \$JAVA\_HOME for the root user.

- **1** Log in to the Analytics server as root, or as a user with superuser privileges.
- **2** Locate and note the path to your OpenJDK directory. Typically, this is /usr/lib/jvm/java-1.7.0 openjdk-VersionNumber.
- **3** Navigate to the /etc/default directory.

echo \$JAVA\_HOME

**4** Open the zenoss\_analytics file in an editor.

vi zenoss\_analytics

**5** Edit the JAVA\_HOME line in zenoss\_analytics to point to your OpenJDK location.

JAVA\_HOME=/usr/lib/jvm/java-1.7.0-openjdk-*VersionNumber*

**6** Execute the zenoss\_analytics file.

source zenoss\_analytics

**7** Test the new path with the following command:

echo \$JAVA\_HOME

#### <span id="page-28-0"></span>**Installing MariaDB**

Before installing MariaDB on systems running Red Hat Enterprise Linux (RHEL), install the Perl Database Interface Module (DBI) with the following command as the root user:

```
yum -y install perl-DBI
```
To install MariaDB 10 on the Analytics server, follow these steps. (The Zenoss DataStore (ZenDS) is not used in Analytics Version 5 and later.)

- **1** Create a custom MariaDB YUM repository. The following example shows information for a CentOS 7 installation. For more information, see *<https://downloads.mariadb.org/mariadb/repositories>*
	- **a** As the root user, navigate to the /etc/yum.repos.d directory.

```
cd /etc/yum.repos.d
```
**b** Create a file called MariaDB.repo and enter the following text into the file.

```
# MariaDB 10.0 CentOS repository list
#http://mariadb.org/mariadb/repositories/
[mariadb]
name = MariaDB
baseurl = http://yum.mariadb.org/10.0/centos7-amd64
gpgkey=https://yum.mariadb.org/RPM-GPG-KEY-MariaDB
gpgcheck=1
```
**2** When the MariaDB.repo file is in place, install the MariaDB server:

sudo yum -y install mariadb-server

**Note** If you haven't already accepted the MariaDB GPG key, you will be prompted to do so.

**3** Add the following configuration settings:

```
echo "[mysqld]" >> /etc/my.cnf
echo "datadir=/opt/zends/data" >> /etc/my.cnf
echo "table_open_cache=16K" >> /etc/my.cnf
echo "table definition cache=16K" >> /etc/my.cnf
echo "tmp_table_size=2G" >> /etc/my.cnf
echo "max_heap_table_size=2G" >> /etc/my.cnf
echo "join_buffer_size=512K" >> /etc/my.cnf
echo "open_files_limit=200000" >> /etc/my.cnf
echo "wait_timeout=86400" >> /etc/my.cnf
echo "tmpdir=/tmp" >> /etc/my.cnf
echo "innodb_adaptive_hash_index=OFF" >> /etc/my.cnf
echo "innodb_buffer_pool_size=6G" >> /etc/my.cnf
echo "innodb_log_file_size=1892M" >> /etc/my.cnf
echo "innodb_log_buffer_size=128M" >> /etc/my.cnf
```
**Note** If you want to keep your existing data, add the datadir directory for your system. The value listed above is an example.

**Note** The values for the innodb settings should reflect your system. Set the innodb buffer pool size to be 80 percent of the total memory on a standalone data warehouse server or 50 percent of memory if the analytics server and database are on the same server. The innodb log file size should be 25 percent of the innodb buffer pool size value.

**4** If you are setting the value of the datadir, you need to change its owner since ZenDS uses the zenoss user, but MariaDB uses mysql. Change the value of /opt/zends/data to your system's datadir path.

chown -R mysql.mysql /opt/zends/data

**5** Start the MariaDB server:

/etc/init.d/mysql start

**6** Set MariaDB to start on boot:

chkconfig mysql on

**7** Run mysql\_upgrade to finish the upgrade of MariaDB, since we are upgrading from version 5.x to version 10.x:

```
mkdir /root/tmpdir
/usr/bin/mysql_upgrade -u root --tmpdir=/root/tmpdir
```
If you previously used third-party tools to access ZenDS using the MySQL JDBC driver, we recommend that you change your JDBC driver to use the "MariaDB Client Library for Java Applications 1.1.8" (client in this case is JDBC driver not the query app client). This can be downloaded from *[https://downloads.mariadb.org/](https://downloads.mariadb.org/client-java/1.1.8/) [client-java/1.1.8/](https://downloads.mariadb.org/client-java/1.1.8/)*.

#### <span id="page-29-0"></span>**Upgrading the Analytics server and Jaspersoft database**

Complete the following steps to upgrade the Analytics server to version 5.0.x and upgrade the Jaspersoft database.

- **1** Log in to the Analytics server as root, or as a user with superuser privileges.
- **2** Back up any customizations that you made in or below the /opt/zenoss\_analytics folder because they will be overwritten during this upgrade.
- **3** Remove the /opt/zenoss\_analytics directory:

rm -rf /opt/zenoss\_analytics/

**4** Using the Analytics RPM you downloaded, upgrade Analytics by issuing the following command:

yum -y --nogpgcheck localinstall zenoss\_analytics-*version*.noarch.rpm

- **5** Navigate to the /path\_to\_safe\_place directory where you saved the backup.zip file of your reporting database export.
- **6** Change the permission on the backup. zip file so that the zenoss user can execute it.

chmod +x backup.zip

**7** Switch to the zenoss user:

su - zenoss

**8** Run the following commands:

```
/opt/zenoss_analytics/bin/upgrade_db.py
/opt/zenoss_analytics/bin/fix-theme.sh /path_to_safe_place/backup.zip
cd /opt/zenoss_analytics/jasperserver/buildomatic
./js-import.sh --input-zip=/path_to_safe_place/fixed.backup.zip
```
**9** If you made a backup of your customizations in step 2, check the new configuration files installed during this upgrade and incorporate any of your customizations that are still compatible with the new version of Jaspersoft.

#### <span id="page-30-0"></span>**Installing the user defined function to MariaDB**

Before installing the user defined function, ensure that you have installed MariaDB on the *database* server and Analytics on the *application* server.

**1** As the root user, log into the Analytics application server and locate the following file:

/usr/lib64/mysql/plugin/zenoss\_percentile.so

- **2** Copy zenoss\_percentile.so to the same directory on the MariaDB database server (/usr/lib64/ mysql/plugin/.
- **3** On the Analytics application server, change to the zenoss user:

su - zenoss

**4** Execute the following script:

/opt/zenoss\_analytics/bin/setup\_zenoss\_extensions install

#### <span id="page-30-1"></span>**Importing the reports database**

Analytics version 5.0.x contains data warehouse schema changes. For help migrating custom reports for a previous version of Analytics, contact Customer Support or Customer Services.

#### <span id="page-30-2"></span>**Installing the ZenETL ZenPack on the Resource Manager master**

After installing the Analytics server, install the ZenETL ZenPack on the Resource Manager master. You can install it using the command line or from the Resource Manager interface. See the corresponding directions below:

To install using the command line:

**1** As the zenoss user, enter the following command based on the version you are installing:

zenpack --install ZenPacks.zenoss.ZenETL-*Version*-py2.7.egg

- **2** Create aliases to the data points on the monitoring templates that you want to bring into Analytics. See the "Running the chkaliases script" instructions contained in *[Export data point data](#page-16-0)* on page 17 for information on using the script found in the ZenETL ZenPack. This step is mandatory and must be completed successfully before proceeding.
- **3** Restart the system:

**a** Enter the following commands:

```
zenoss stop
ps -eaf | grep $ZENHOME
```
- **b** For any process that is reported as running, perform a kill  $-9$  on those processes.
- **c** Start the system:

zenoss start

When you restart the Resource Manager master, three additional daemons (zeneventetl, zenmodeletl, and zenperfetl) are started. Since the ZenETL ZenPack is like any other ZenPack, you must update the remote collectors in order for them to receive the changes. See *Zenoss Service Dynamics Resource Management Extended Monitoring* for directions on updating remote collectors and hubs after a ZenPack install.

Be sure to install the latest RPS for your Resource Manager instance so that you get all the latest fixes. The Distributed Collector ZenPack should be at version 2.5.12 or higher otherwise you will be required to use a daemons.txt and a collectordaemons.txt file to stop zenmodeletl and zeneventetl on running collectors.

#### <span id="page-31-0"></span>**Adding aliases**

For information about adding aliases to data points, see *[Export data point data](#page-16-0)* on page 17. You can create aliases using the chkaliases script or by manually adding them to a data point.

#### <span id="page-31-1"></span>**Starting the Analytics service**

After Resource Manager has been restarted after the upgrade, you must start the Analytics service:

- **1** Log in to the Analytics server as root, or as a user with superuser privileges.
- **2** Enable chkconfig for the Analytics service:

chkconfig zenoss\_analytics on

**3** Start the Analytics service:

service zenoss\_analytics start

### <span id="page-32-0"></span>**Working with Analytics 4**

The following sections provide information about working with Analytics:

- *[Starting and stopping the Analytics server](#page-32-1)*
- *[Logging in to Analytics](#page-32-2)*
- *[Creating batches](#page-34-0)*
- *[Working with the Analytics Repository](#page-39-0)*

#### <span id="page-32-1"></span>**Starting and stopping the Analytics server**

To stop, start, or restart the Analytics server, such as when troubleshooting problems, use the following commands. While the server is stopped, no data is extracted.

■ To start Analytics, log in to the Analytics server as the root user and enter the command:

service zenoss analytics start

■ To stop and then start Analytics, log in to the Analytics server as the root user and enter the command:

service zenoss\_analytics restart

To stop Analytics, log in to the Analytics server as the root user and enter the command:

```
service zenoss_analytics stop
```
#### <span id="page-32-2"></span>**Logging in to Analytics**

To access Analytics, you can:

- Log in to the Resource Manager interface using your Resource Manager user name and password (single sign on).
- Log in directly to Analytics using your Resource Manager user name and password or as an Analytics superuser.

#### **Logging in through the Resource Manager browser interface**

Access to Analytics through single sign on (SSO) on the Resource Manager browser interface requires Manager, ZenManager, or ReportingUser privileges, which are assigned through roles. (Manager and ZenManager provide Analytics administrative privileges; ReportingUser provides user-level privileges.) You cannot log in to

Analytics solely with Resource Manager administrator privileges. For more information about assigning roles, see the "Managing users" chapter in *Zenoss Resource Manager Administration Guide*.

- **1** Log in to the Resource Manager browser interface with your Resource Manager user name and password.
- **2** Select **Reports** > **Advanced**. The Getting Started page appears.

### **Figure 5:** Getting Started

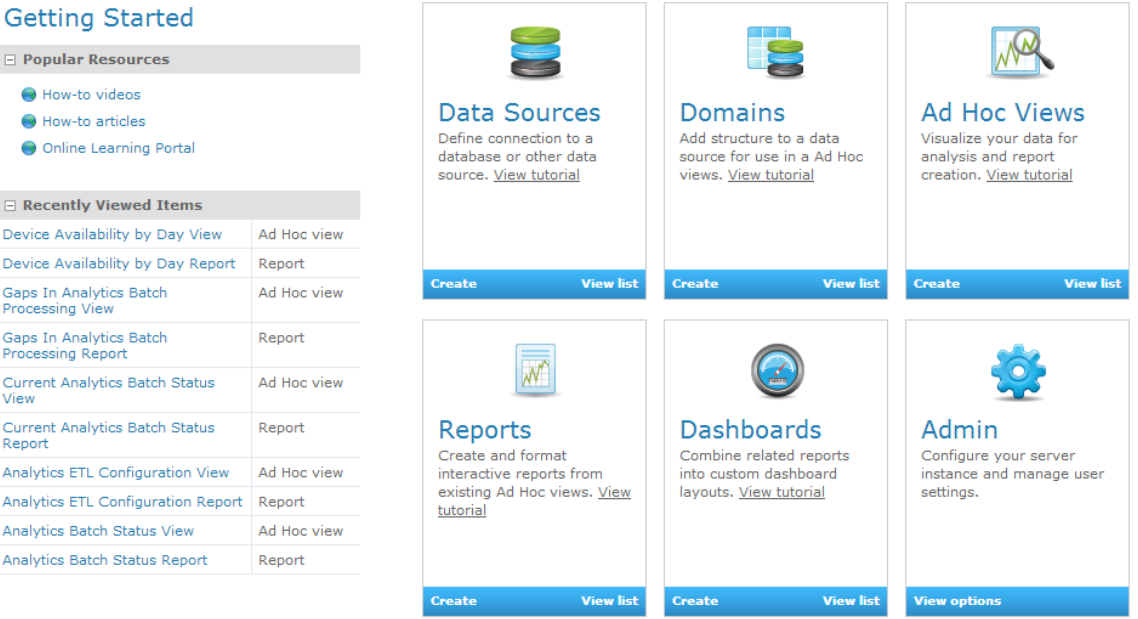

From the Getting Started page, you can

- View your reports.
- Create a report.
- Create an ad hoc view.
- Change the Analytics server settings.
- ■

From the Analytics menu options, you can

- View search results, the Analytics repository, or messages.
- Manage organizations, users, roles, or server settings (accessible by administrators). Do not create organizations in the system because they are linked to Zenoss instances.
- Create ad hoc reports, dashboards, or domains.

#### **Logging directly in to Analytics**

You can log in directly to Analytics by using your Resource Manager user name and password (with appropriate Resource Manager privileges), or as an Analytics superuser.

- **1** Browse to the URL of your Analytics server. (http://<your\_server\_or\_IP\_address>:7070 or https://<your\_server\_or\_IP\_address>:443 for SSL). The Analytics login page appears.
- **2** Log in as one of four roles:
	- **a** With your Resource Manager user name and password:
- **1** From the Resource Manager Instance list of options, select the Resource Manager instance for which you will provide a user name and password.
- **2** Enter your Resource Manager user name and password in the User ID and Password fields.

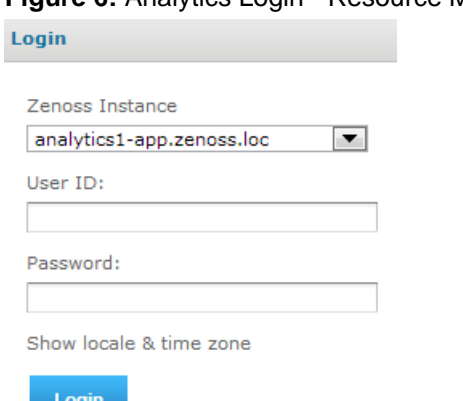

#### **Figure 6:** Analytics Login - Resource Manager Credentials

- **b** As an Analytics superuser:
	- **1** From the Resource Manager Instance list of options, select Internal Authentication.
	- **2** If the user is located in an Analytics organization other than Resource Manager, enter the organization name. (Typically, you would not enter a value in this field.)
	- **3** Enter your Analytics User ID and password in the User ID and Password fields.

#### **Figure 7:** Analytics Login - Analytics Superuser

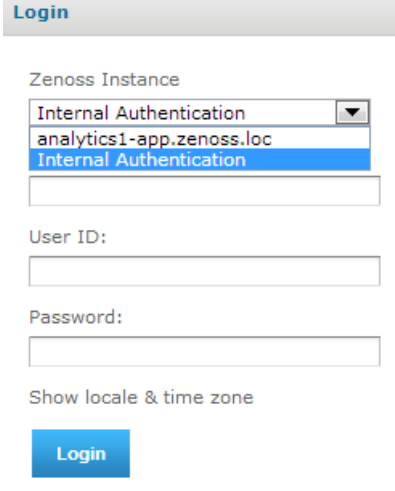

**3** Click **Login**.

### <span id="page-34-0"></span>**Creating batches**

In general, you do not need to create manual batches. Only create a manual batch if a scheduled batch fails. You create batches to populate the reporting database. Every eight hours, the ETL processes a batch and extracts information from the previous eight-hour window. The main types of batches match the primary data types (Event, Model, and Performance).

Existing batches and associated status information appear in the batch list, shown in the following figure.

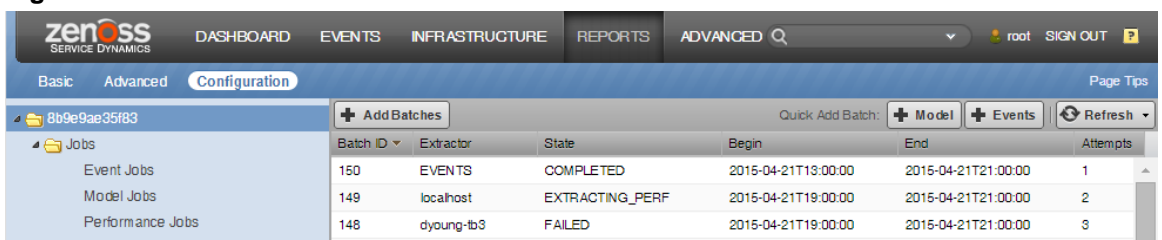

#### **Figure 8:** Batch list

The list shows each batch and its status: UNSTARTED, EXTRACTING, STAGING, FAILED, COMPLETED, or CANCELLED. The CANCELLED state occurs when the collector goes offline for a long period of time.

To add a manual batch:

- **1** From the Resource Manager browser interface, choose **Reports** > **Configuration**.
- **2** From the batch list, click **Add Batches** and make selections as follows:
	- **a Extractor** Choose MODEL, EVENTS, or localhost. For each remote collector, a performance extractor is listed. Extractors only appear after they phone home and self-register. This process requires a few minutes after you connect the Resource Manager to the Analytics server and update the hubs and collectors.
	- **b Begin Date** Optionally adjust the begin date and time. By default, the value is set to two weeks before the current Analytics server date and time.
	- **c End Date** Optionally adjust the end date and time. By default, the value is set to the current Analytics server date and time.

**Note** Creating a batch that finishes in the future leaves a batch with a status of UNSTARTED. The batch will not start until that future date. Setting dates for MODEL is ignored; the current model is used.

**3** To add the batch to the list, click **Submit**.

#### **Configuring repeat intervals**

When configuring batch intervals (in Resource Manager), you must set an Analytics repeat interval for each Analytics server (rather than for each Resource Manager instance). This means that the same Analytics repeat interval setting will appear across Resource Manager instances.

You can configure repeat intervals separately for each extractor type. The default values are:

- Event Jobs 8 hours
- Model Jobs 24 hours
- Performance Jobs 2 hours

To edit the repeat interval:

**1** Expand the Jobs folder, and then select one of the extractor types.

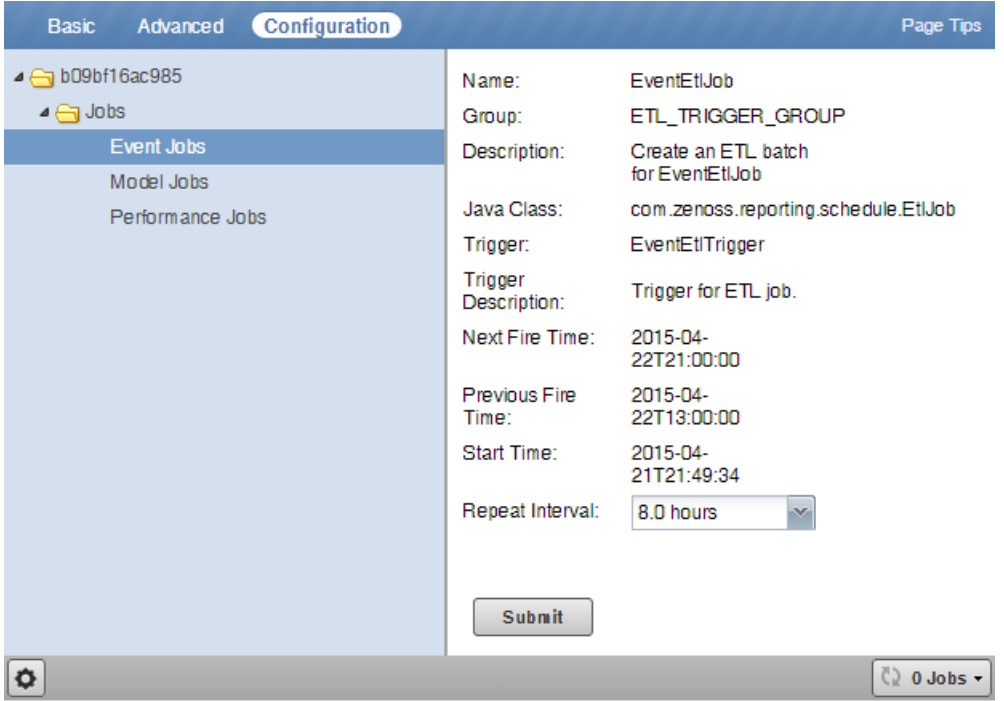

#### **Figure 9:** Edit Repeat Interval

**2** Select a repeat interval (.25 hours to 24 hours), and then click **Submit**.

#### **Filtering performance batches to a list of metrics**

When you schedule a batch for a collector, all aliases that are present for the devices being monitored are extracted. If you want to add a new alias to an existing batch at a later date, you will only get future data when the scheduled batches are run. To collect past data, you need to create a filtered list of metric(s) to collect the past data. The following workflow should be used when adding a new alias to an existing scheduled batch:

- **1** Add the new alias in ZODB. See *[Adding aliases](#page-31-0)* on page 32.
- **2** Extract one batch normally, or wait for the next scheduled performance extraction to complete. This ensures that the future batches will contain the new metric and that Analytics has registered the new metric.
- **3** Create a new manual batch to collect past data for the new metric by inserting the metric name(s) into the meta\_batch\_metric\_assoc table.

#### **Setting a delay on performance batches**

A configuration option for the zenperfetl daemon allows you to delay the execution of a performance batch until it reaches a specified amount of time into the past. This defaults to fifteen minutes and should not be changed without consulting Zenoss Support.

To change the value of the delay on performance batches:

- **1** Log in to the Control Center master host as a user with sudo privileges.
- **2** Attach to the zenperfetl service.

serviced service attach zenperfetl

**3** Change to the opt/zenoss/etc directory.

```
cd opt/zenoss/etc
```
**4** Open zenperfetl.conf in an editor and uncomment the line containing the setting for perfbatchdelayinminutes and set it to the value you want (in minutes).

#### **Changing parallelization of performance loads**

To increase loading of performance data, a new configuration has been added which loads performance data in parallel. Based on your I/O performance, you may want to increase or decrease the default number of performance threads that Analytics uses. The default value is 10, which is the equivalent of 5 cores.

To change the value, you must edit the meta\_setting table directly:

**1** Log in to the Analytics data warehouse database as the root user or a user with administrative permissions.

mysql -u root reporting

**2** Enter the following to lower the concurrent\_threads to a value of 6. (If you want to increase parallelization, set the value to 12.)

```
update meta_setting set setting_value = '6' where setting_name =
 'concurrent_threads';
```
#### **Limiting concurrent performance extractions**

Because multiple logical collectors can be installed on a single host, multiple zenperfetl daemons run on the same host. Under normal conditions, these daemons begin extraction nearly simultaneously, which can saturate disk I/O for a period of time. To manage this behavior, Analytics tracks the hosts where each of its performance extractors run. If many logical collectors are installed on a single host in your environment, you might need to limit the number concurrent performance extractions that can take place at the same time on the host.

To do so, set a value in column concurrent\_extractions\_limit in table meta\_perf\_extractor\_limits. By default, there is no limit.

**1** Log in to the Analytics data warehouse database as the root user or a user with administrative permissions.

mysql -u root reporting

2 Set the concurrent extractions limit to a value such as 4. The actual value you set depends on your disk I/O.

```
update meta_perf_extractor_limits set setting_value = '4' where
  setting_name = 'concurrent_extractions_limit';
```
#### **Changing extraction logging to debug mode**

If you are having issues with extraction, you may want to increase the logging level of zenoss\_analytics.out. To change the logging level to DEBUG mode, perform the following: **1** As the root user, enter the following command on the Analytics server.

DEBUG=1 service service\_analytics restart

**2** When you have completed your debug analysis, you can return the logging to the default mode by executing the following command as the root user on the Analytics server.

DEBUG=0 service service analytics restart

#### <span id="page-38-0"></span>**Configuring the Analytics data retention policy**

The following table shows the recommended data retention settings for typical reporting and analysis needs. Data retention settings are in table meta setting in the reporting (data warehouse) database. Based on your business needs, you might need to change the retention policy for certain types of data. Data is automatically purged daily by the system, typically at midnight, based on these settings. Updates to the values take effect immediately at the next data purge.

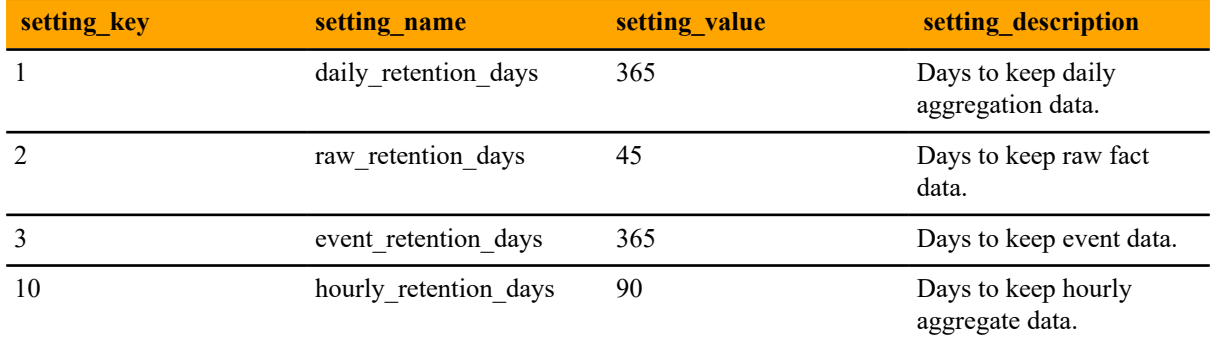

Column setting\_value specifies the number of days for which a given type of data is kept.

Values in column setting\_name are as follows:

- Raw, Hourly, and Daily retention refer to performance data only.
	- Raw indicates the lowest resolution of extracted performance data (typically 5 minute data).
	- Hourly and Daily represent hourly and daily aggregates of that data.
- Event retention applies to all events extracted to Analytics.
- **1** Log in to the Analytics reporting database as the root user or a user with administrative permissions.

mysql -u root reporting

**2** Enter the following command:

```
select * from meta_setting where setting_name in
('daily_retention_days','raw_retention_days','event_retention_days',
'hourly_retention_days');
```
**3** Issue database updates to change the setting value for setting names.

For example, to change the retention policy for raw performance data from 45 days to 30 days, issue the following database update:

```
update meta_setting set setting_value = '30' where setting_name =
  'raw_retention_days';
```
#### <span id="page-39-0"></span>**Working with the Analytics repository**

The Analytics repository stores all reports, dashboards, analysis views, and related files. The repository is organized as a tree structure of folders containing those components, much like a file system. A set of folders is provided upon installation (such as ad hoc components, dashboards, domains, reports, and resources), as shown in the following figure.

To access the repository folder view, select **View** > **Repository**.

**Figure 10:** Zenoss folder in repository

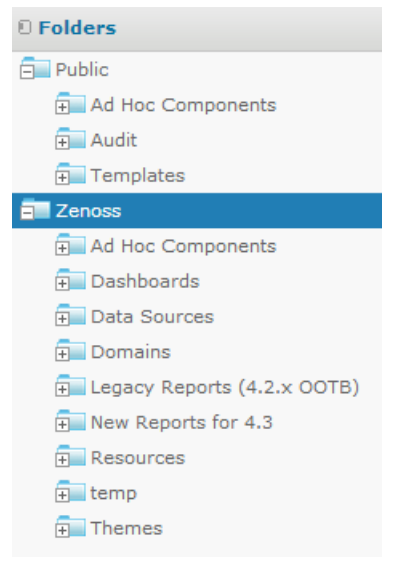

The offerings in the Zenoss-provided folders might change in a future update, overwriting changes you make to the Zenoss folder. Therefore, it is important to populate a folder specifically for your organization. You can use the contents of the Zenoss folder as a guide to determine which folders you would like to copy to your organization's space in the repository (typically a folder on the same level as the existing Zenoss folder).

To copy a folder:

- **1** Right-click the source folder and select **Copy**.
- **2** Right-click the destination parent folder and select **Paste**.

#### **Searching the repository**

After you set up your organization's folder within the repository, you can search for your information for quick access. Select **View** > **Search Results**. The **Repository Search Results** page displays search results and lists of reports and ad hoc views.

#### **Figure 11:** Analytics repository search results

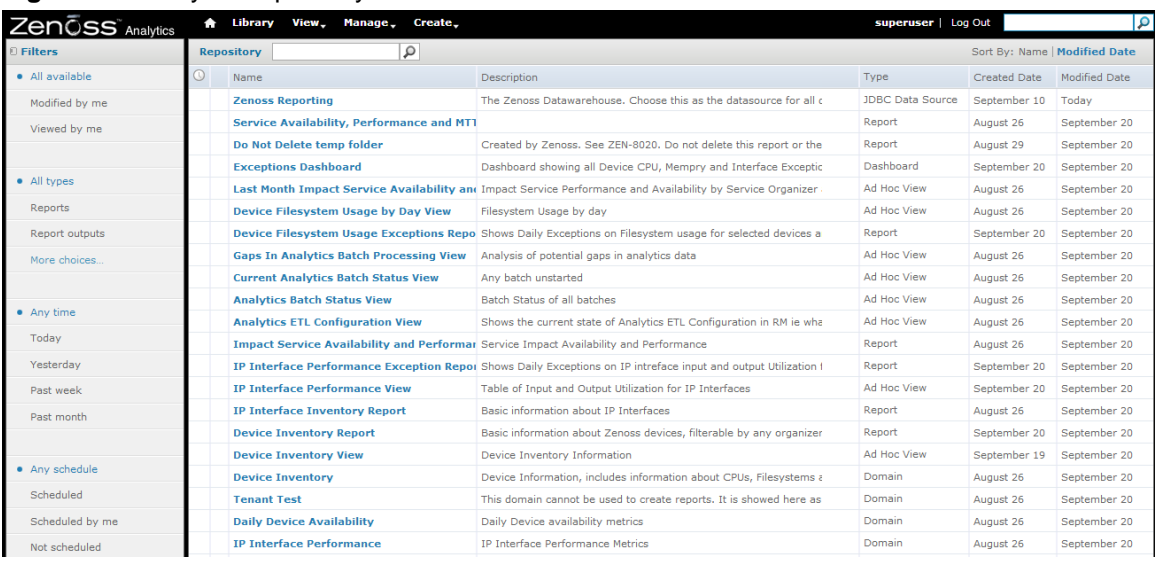

On the **Repository Search Results** page, refine or enlarge your set of results. Analytics remembers your settings so that your most commonly needed resources remain visible when you return to the page.

- Use search controls to find resources by searching for text in their names or descriptions.
- Filters provide a quick way to refine your search results to find resources based on other criteria, such as type or access time.
- The interactive status bar shows search criteria, filters, and sorting criteria.
- List resources in the repository that meet the search criteria. Click or right-click a resource in the list to view it or see available actions.

#### **Searching by name**

To begin a search, enter a term the search field at the top of any Analytics page and click the **search** icon. Analytics opens the repository page with the search term and displays the results.

Requirements for search terms and rules for matching are as follows:

- In search terms, do not enter quotes around terms or symbols between terms.
- Search terms are not case sensitive.
- If you enter multiple words, Analytics searches for resources that match all words, but not necessarily in order.
- Analytics matches the search term, even word fragments, wherever the term appears in the display name or description string of the results.
- Analytics does not match folder names or display folders in the results.
- If you enter a search term and click **Search** on the **Repository** page, the search uses the current settings on the page.
- If you enter a search term and click the **search** icon at the top of any other page, the search uses the following default settings:
	- Include subfolders
	- Start at the top-most visible folder
	- Sort alphabetically by name

#### **Refining with filters**

The filters below the folder tree let you refine your search using several other resource attributes. For example, these filters can help you find your most recently viewed reports. You can set each filter independently of the others.

The user filter has the following settings:

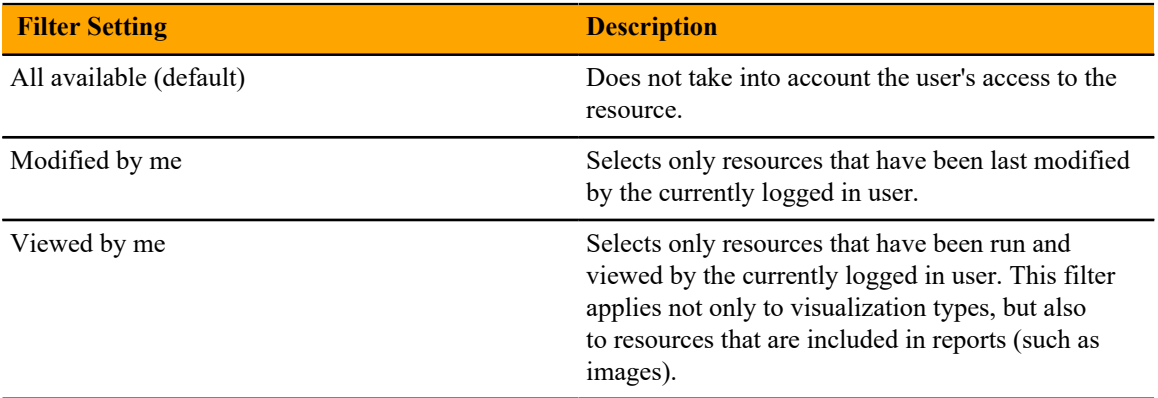

The resource type filter has the following settings:

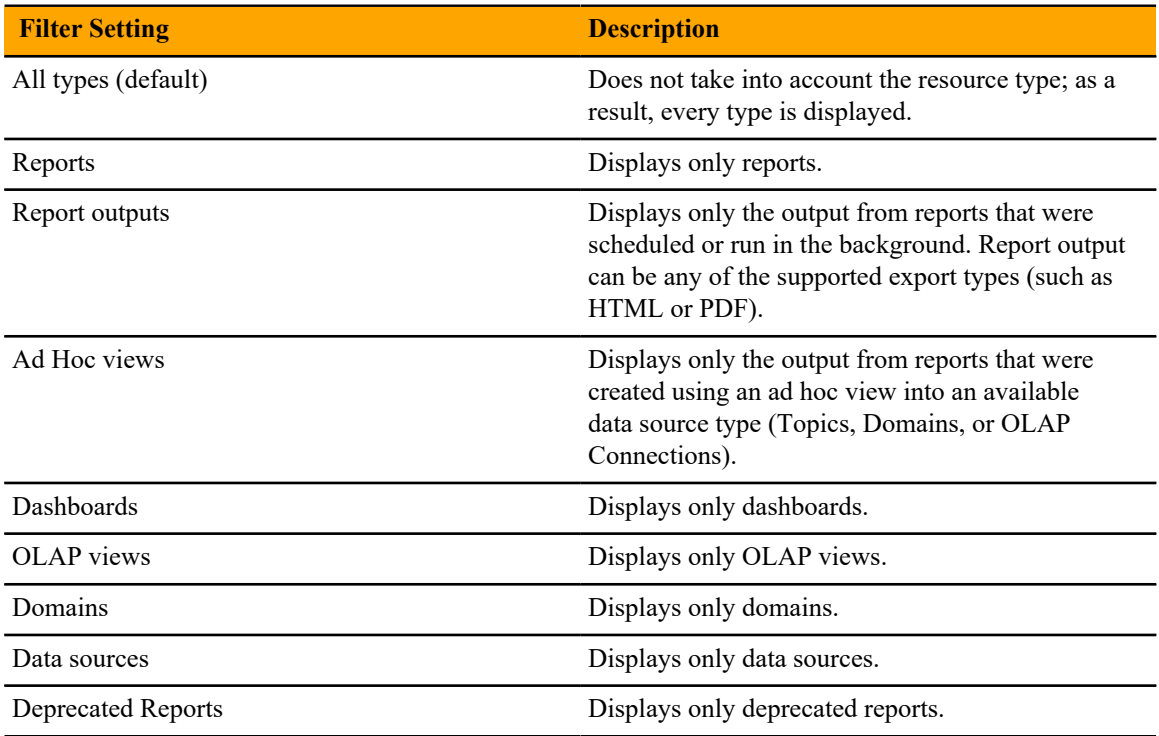

The access time filter has the following settings. All times are relative to your effective time zone:

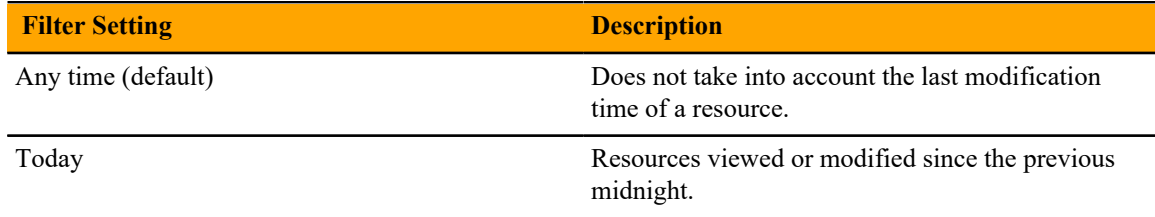

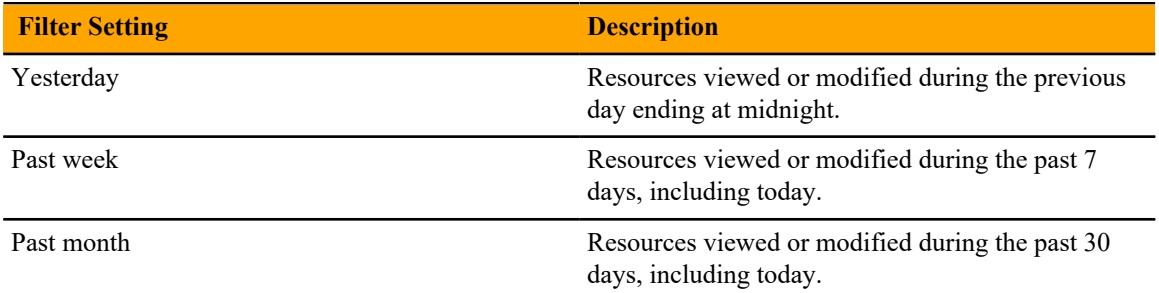

The scheduled report filter has the following settings:

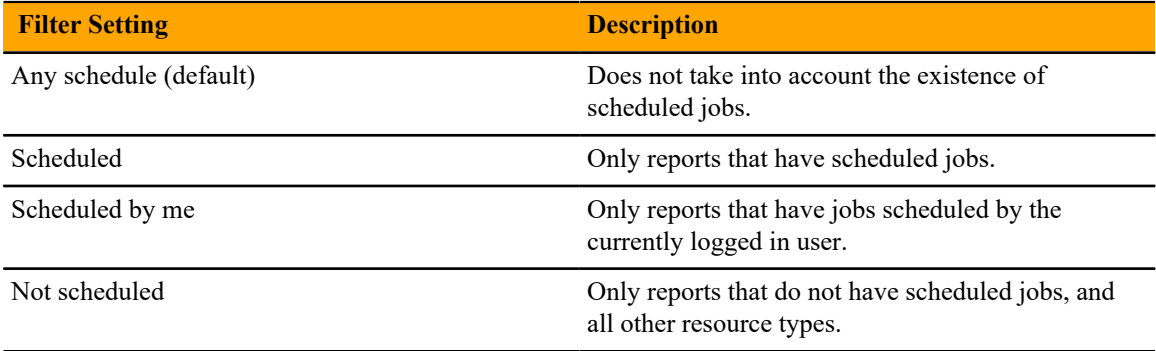

#### **Changing the search expression**

Above the list of resources, the search expression shows you all of the criteria that contribute to the search. It contains the following elements, always in this order from left to right:

- The search term, if any, or the word All
- Any and all filter settings

The search expression provides a quick visual summary of the search criteria for the list of results that appear right below it. The search expression is also interactive, allowing you to easily remove some of the filters. It supports the following actions:

- If there is more than one filter, clicking any of them removes all those to its right.
- You can click the search term or the word All to remove any folders to the right.

After any of these actions, the search controls displayed on the left are refreshed, and the results are updated.

To the right of the search expression. the sort criteria lets you change the order of the results. Analytics supports the following sorting:

- Click **Name** to sort alphabetically from A-Z. This is the default sort order.
- Click **Modified Date** to sort by the latest modified time and date (most recent at top).

#### **Working with the list of resources**

- Multiple Types Condensed When there are more than two types of resources listed, the number of resources of each type is limited to a certain number, by default 5. When there are more resources of that type, there is a link to see all of that type. You can quickly scroll through the condensed results and find the type of resource you want. Click See all... to display the results of that type.
- Single Type Expanded When there is a single type of resource in the results, either by circumstance, by clicking See all..., or because a single-type filter is selected, all resources are listed, with a scroll bar if necessary. If the list of results is still too long, enter or refine the search term, or select additional filters.

**Note** When you click **See all...** for a type that has a single-type filter, for example Domains, that filter is automatically applied. The filter display and the search expression refresh to reflect this. Use the search expression to remove the filter if necessary. When no filter exists for that type, for example input controls, the filter display and search expression are not updated. Use the type filter list of options to change the types displayed.

Once the resource or resources you want are displayed, you can interact with them in several ways:

- Click the name of a report or dashboard to run and view it.
- Right-click the name of a resource to access other operations on the context menu, for example **Open in Designer...** Items appear on the context menu according to your permissions.
- Select the resource name or click anywhere in the row to select it. (Control-click anywhere in the rows to select multiple resources.) You can drag and drop selected items to move them or press Control while you drag and drop items to copy them.

Two icons may appear between a report name and its selection box:

- **+** indicates that the report has saved options for is input controls. Click + to list the saved options below the report.
- The **clock icon** indicates that the report has been scheduled to run or that it currently is running in the background. Click this icon to view the list of jobs scheduled for the report.

#### **Workflow for creating reports**

The following sections describe the process to follow for creating your own domains, then creating ad hoc views based on those domains, and finally creating and scheduling reports to be run from those ad hoc views.

#### **Creating domains**

A *domain* is a metadata layer that provides a business view of the data accessed through a data source. A domain presents the data in business terms appropriate to your audience, and can limit the access to data based on the security permissions of the user who runs the report. You can use a domain to create reports and ad hoc views. Analytics ships with several out-of-the-box domains, and you can create your own domains based on business needs.

Before you create a domain, review the following considerations and recommendations. For more information about creating domains, see the *JasperReports Server User Guide, Release 6.0*.

- Use the zenoss\_reporting data source for your domain creation.
- Plan the features of your domain and decide on the elements of your design, such as
	- tables and columns to choose
	- joins to perform
	- filters to define
	- sets you need
	- item properties to expose to users
- Determine a security policy for the data retrieved through the domain.
- Review the *ERD diagram for Analytics* 5.0.x on page 58. It shows the relationships between tables in the database. Also included is a sample of dynamically created dimension tables and a flow of performance fact data as it goes through hourly and daily aggregation.

To create a new domain:

- **1** Log in to Analytics as Administrator or superuser.
- **2** Click **CreateDomain.**. The **Add New Domain** window is displayed.
- **3** Enter the name, resource ID, and description.
- **4** Choose a **Save Location** by browsing to your organization's Domain folder.
- **5** In the Data Source field, browse to the zenoss\_reporting data source located at / organizations/zenoss/Data\_Sources/zenoss\_reporting.
- **6** In the **Domain Design** section, click **Create with Domain Designer**. The **Domain Designer** window is displayed.
- **7** Enter information as follows:
	- **a Tables** Select all tables whose columns you want to use in the domain, either directly or indirectly.
	- **b Derived Tables** Enter queries whose results appear as derived tables in the domain.
	- **c Joins** Define inner and outer joins between all tables and derived tables.
	- **d Calculated Fields** Enter expressions whose results appear as calculated fields. For an example of a calculated field, see the **IP Interface Inventory** domain in the Zenoss/Domains folder. The \_deleted calculated fields are based on whether the time stamp is present.
	- **e Pre-filters** Specify conditions on field values to limit the data that is accessed through the domain. For an example of a pre-filter, see the **Daily Device KPI** domain in the Zenoss/Domains folder. You cannot use this domain if you have components. Thus, a pre-filter is defined as  $component\_key = 0$ .
	- **f Display** Organize the visual aspects of the domain and change the display properties of tables, columns, sets, and items exposed to domain users. Properties are located in the far-right column. **Label** provides the friendly text display, **ID** is the system name that should not be changed unless similar IDs come from different input controls. The **Summary Function** section defines performance metrics as measures; everything else in the system, including time, is defined as a field.
- **8** To validate the design as you create your domain, click **Check Design**. If you have issues and need assistance, click **Export Design**. This action creates an XML file of your schema that you can shared with Zenoss Support.
- **9** When you are finished with the **Domain Designer**, click **OK**.
- **10** When the information and design are correct, add the domain to the repository by clicking **Submit**.

#### **Creating ad hoc views**

The Ad Hoc editor supports the creation of views for various types of reports: tables, crosstabs, and charts. You interact with the editor to create these views by dragging and dropping elements. You can add and summarize fields, define groups, label and title the report, and format data for each field.

To open the Ad Hoc editor:

- **1** Log in to Analytics as an administrator or superuser.
- **2** Click **Create > Ad Hoc View.** The Select Data screen is displayed.
- **3** Select your data source from the list. ick the icon to navigate through the :

**Note** You can also navigate through the data source by clicking on the **View as tree** icon. (**root > Organization > Zenoss > Ad Hoc Components**)

- **Topics** These can be either a JRXML file that is associated with a data source on the server or can be created from a domain with one or more filters applied to it. Using a topic as your source generates an empty view, which allows you to begin adding data to your view right away, without choosing, prefiltering, or changing display names of the data (all of which are required steps when creating a Domainbased view.
- **Domains** They specify tables in the database, join clauses, calculated fields, display names, and default properties, all of which define items and sets of items for creating Ad Hoc views.
- **4** Fill out the New Ad Hoc View screen based on the data you selected. For more details on the functionality and toolbar icons, see the *JasperReports Server User Guide*.
- **5** Select a view type:
- **Tables** Used to view values in the database and to summarize the values in columns.
- **Charts** Used to compare one or more measures across multiple sets of related fields. Charts summarize data graphically. Some types of charts include bar chart, line chart, and pie chart, among others.
- **Crosstabs** Used to aggregate data across multiple dimensions. Crosstabs are more compact representations than tables; they show only computed values, rather than individual database values. Columns and rows specify the dimensions for grouping; cells contain the summarized measurements.
- **6** When completed, save your Ad Hoc View. This view is saved in the repository. You can use this view to create reports or you can save the view as a report itself so that you can embed the data content into a dashboard or see the data in the interactive report viewer.

**Note** When you create a report from an Ad Hoc view, the report is considered "dependent" on that view. If you later edit the Ad Hoc view, the dependent reports are not updated with the new changes to the view.

#### **Creating and running reports**

Zenoss Analytics makes it easy to create and run reports. When you run a report, it opens in the interactive Report Viewer. Using this Viewer, you can personalize and refine the displayed report data. If your report has input controls, you can run the report with one set of data and then another. You can then export the output to another format or you can schedule the report to create an output repeatedly and unattended during off hours or at other times.

#### **Creating a report and editing the output**

- **1** Log in to Analytics.
- **2** From the Home page, click **Create** in the Reports section; or from any page, click **Create** > **Report**.
- **3** From the **Create Report** window, select an ad hoc view and click **OK**.
- **4** If you are prompted for input controls, provide them in the displayed window. If not, the report output appears.
- **5** Edit the report output by clicking the Options  $\Box$  icon in the upper-right corner.

**Note** By default, a dynamic date range is used to define the date filter. The range is defined by the unit (DAY, WEEK, MONTH) and a numerical unit that can be positive or negative. For example a range of DAY-7 to DAY is equivalent to the last seven days from when the report is run.

**6** (optional) Change various elements of the output based on the type of report. For example, you can resize columns or filter by a column's value. If you are using a chart, you can change the type of chart you want to display. Refer to the *JasperReports Server User Guide* for even more ways to customize your reports.

You cannot change the fundamental type of output (that is, you cannot change a chart into a crosstab, for example.

**7** When the report output display is satisfactory, save the report.

#### **Scheduling a report job to run**

- **1** Log in to Analytics.
- **2** On the Home page, click **View list** in the Reports area; or from any page, click **View > Repository**.
- **3** Use the search field or browse the list of reports to find the report you want to schedule.
- **4** Right-click the report name and select **Schedule** from the context menu. The Schedule Jobs page appears.
- **5** Click **Create Schedule**. The Schedule tab appears. Fill out the information requested and select the recurrence of the job. The default value is None, which will run the report only once. Select **Simple** from the drop-down list to schedule the job to recur at an hourly, daily, or weekly interval or select **Calendar** to schedule the job to recur on certain days of the week or days of the month.
- **6** Set the other values on the appropriate tabs for **Parameters**, **Output Options**, and **Notifications**. Click **Save** to save the schedule. On the Repository view page, you will see a clock icon to indicate that a report has been scheduled to run.

**Note** The permissions of the user who schedules a job determines the data that the report exposes. Be aware that sensitive data could be exposed if you schedule a job as an administrative user with no data restrictions because the report output will contain all the requested data in the data source. Any user who receives the report output can view all the data regardless of the user's access restrictions.

#### **Entity-Relationship Diagrams for aggregation-related tables**

This section describes percentiles and aggregates and the way to understand how projections are created.

Percentiles operate against the raw data, i.e.,  $raw_v2_tables$ , not against an aggregate. Think of the nth\_percentile\_configuration tables as defining what subset of all the raw data has percentiles calculated, i.e., which rows within a specific  $raw_v2_table$  (specific device\_key - group filter, specific fct ts values - business hours filter) and which raw tables are actually read at all (specific metrics).

Projections operate against already calculated daily aggregates or against nth percentile calculations that have already been performed on daily\_ or percentile\_ tables. You can think of a projection of nth percentiles as a dependency, since nth-percentile configurations can limit the data produced, the projections on that nth percentile have, at a minimum, the same limits. You can't have projections that specify fewer overall restrictions than the data source it depends on.

Projections groups, business hours, and metric configuration can be thought of as being used to decide which existing aggregate table(s) the values to be projected are read from, i.e., they only configure which table's values are projected and what additional group filters to apply to select devices.

Some configuration override scenarios:

- The specified nth-percentile metric configuration overrides the projection metric configuration
- The nth-percentile configuration overrides the projection configuration for business hour selection on a per metric basis
- If both nth-percentile and projection have group filters configured, only the intersection of the two sets is used. Otherwise, the configured group filter from either is used, if any are specified at all.

The following Entity-Relationship Diagrams (ERD) show the relationships between aggregation-related tables in the database.

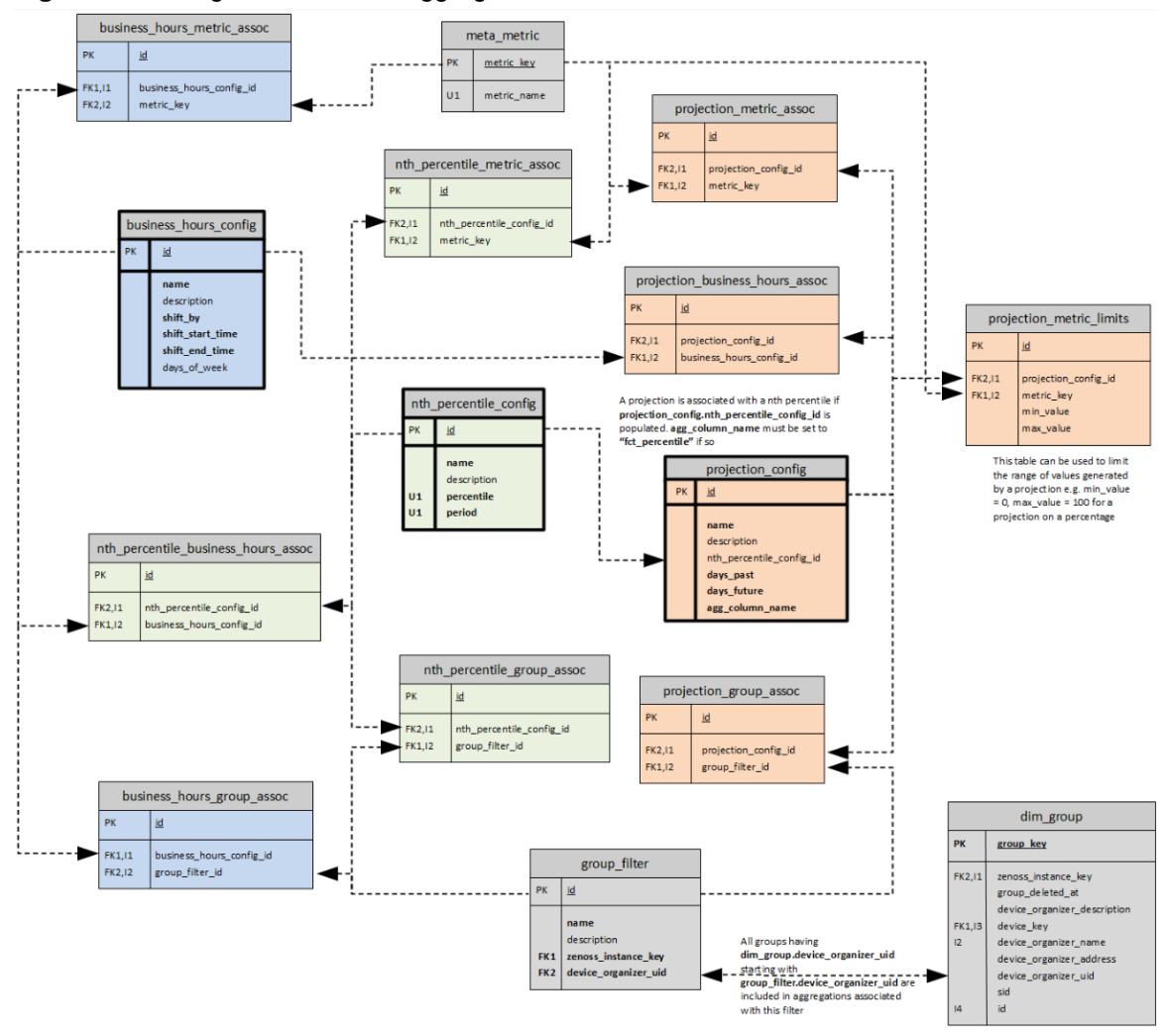

**Figure 12:** Configuration ERD of aggregation-related tables

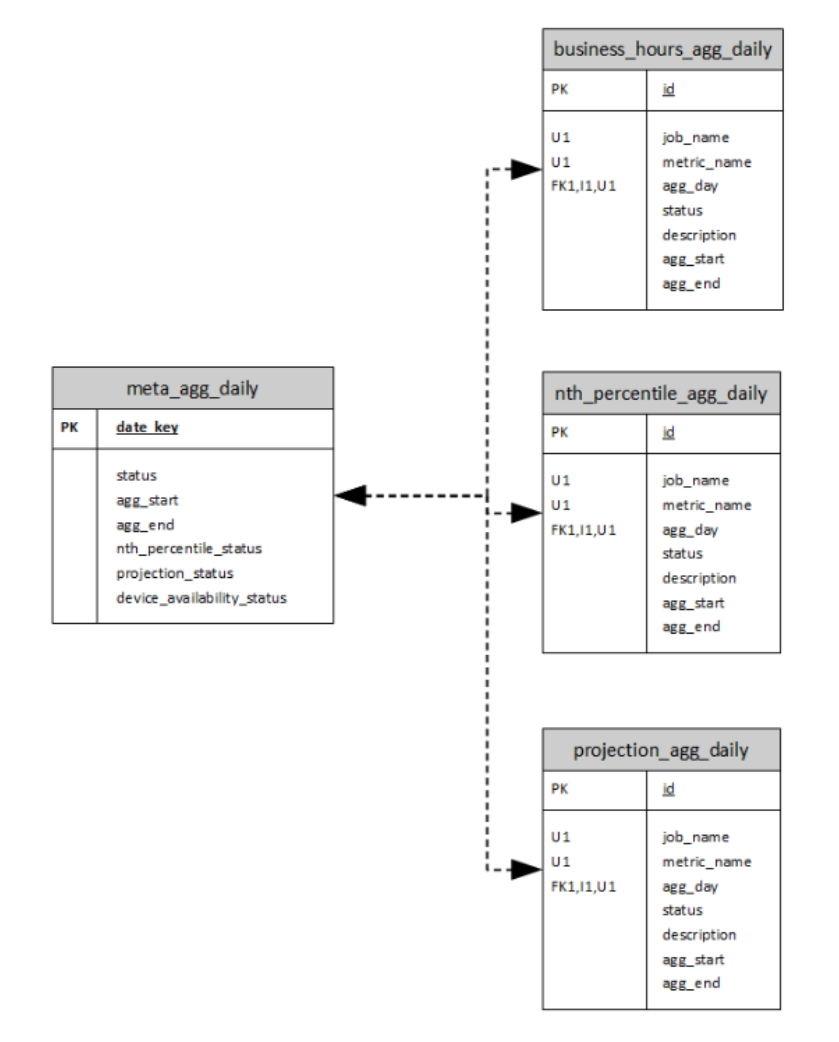

#### **Figure 13:** Status tracking ERD of the aggregation execution

#### **Creating business hours aggregation**

You can prepare reports showing information relative to the business hours of operation based on a userspecified time offset, which allows for more accurate reporting of how applications and services are performing relative to different user communities. For example, you can aggregate data for a specified time range that has been defined as a "business day" or "shift". Each row is named for the shift or business hours it represents, e.g., austin, london, singapore as locations or shifts like austin\_day, austin\_swing, austin\_night.

The creation of rows for the business hour aggregation is performed manually by inserting records into the reporting database. The tables of interest are described below:

- business hours config: main table defining the business hours
	- name: name of the shift or business hours
	- description: up to 255 characters to describe the row (optional)
	- shift\_by: difference in time between the raw data time stamp and the time specified by the shift\_start and shift\_end fields. This value can be negative and is in the format hh:mm.
	- shift\_start\_time: time of day when the shift (or business day) begins. The format is hh:mm.

 $\blacksquare$  shift end time: time of day when the shift (or business day) ends. This value can be less than shift start which indicates that the end of the shift is the following day. The shift begins at the shift\_start time and goes up to but does not include the shift\_end time. The format is hh:mm.

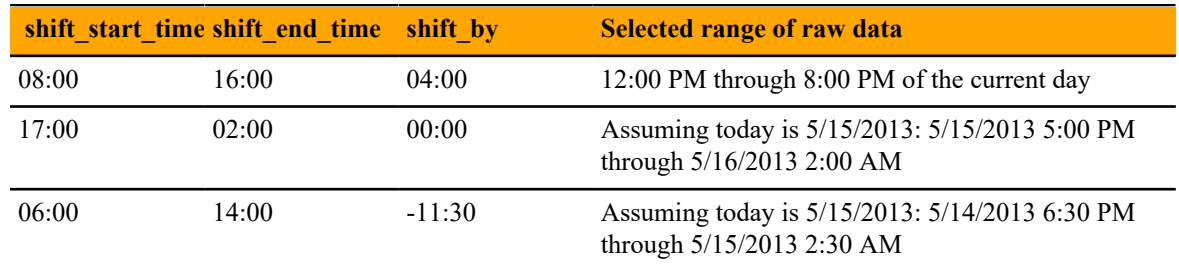

group\_filter: optional filter used to reduce the set of devices included in the aggregation. If a location is used, such as London, you may only want to include devices in the London data center. This filter uses a zenoss\_instance\_key from dim\_group, so groups need to be created and populated using the grouping procedure from the user interface. If this filter is not provided for a business hour row (see business\_hours\_group\_assoc below), all devices are included in the aggregation.

- filter\_name: name to identify the filter
- description: up to 255 characters to describe the filter (optional)
- zenoss\_instance\_key: key of the zenoss instance, used along with device\_organizer\_uid to identify a device grouping in a particular zenoss instance
- device organizer uid: id of the device group, used along with zenoss instance key to identify a device grouping in a particular zenoss instance
- $\blacksquare$  meta metric: optional filter used to reduce the set of metrics included in the aggregation. If this filter is not provided for a business hour row (see business\_hours\_group\_assoc below), all metrics are included in the aggregation.
	- metric\_key: primary key
	- metric name: name of the metric to aggregate
- business hours group assoc: each business hour row may have multiple associated job filters. Each job filter may be used by many business hour rows. For each job filter associated with a business hour row, an association record is created.
	- business\_hours\_config\_id: id of the row in the business hours table
	- group\_filter\_id: id of the job filter
- business\_hours\_metric\_assoc: each business hour row may have multiple associated metric filters. Each metric filter may be used by many business hour rows. For each metric filter associated with a business hour row, an association record is created.
	- business\_hours\_config\_id: id of the row in the business hours table
	- metric key: id of the metric filter

#### **Inserting records for business hours aggregation**

Perform the following steps to insert records into the reporting database. The code in this procedure is for demonstration purposes only. This example assumes that you have two data centers (Austin and Bangalore) already defined and the metrics you want to filter on are called analytics\_test1 and analytics\_test2:

**1** Log in to the Analytics reporting database as the root user or a user with administrative permissions.

```
mysql -u root reporting
```
**2** Enter the following commands at the prompt substituting values that apply to your company's situation. The first section of the following inserts groups. If you already have groups, ignore this section and customize the commands to your situation:

```
insert into dim_group
    (group_key, sid, zenoss_instance_key, id, device_organizer_name,
  device_key,
        device_organizer_uid)
values
    (1001, '8525e4e2-4da4-4da5-8d4c-20ec70eaae0b/analytics_test_1', 1,
  'AustinDataCenter',
       'AustinDataCenter', 1, '/zport/dmd/Groups/AustinDataCenter'),
    (1002, '8525e4e2-4da4-4da5-8d4c-20ec70eaae0b/analytics_test_3', 1,
  'AustinDataCenter',
       'AustinDataCenter', 3, '/zport/dmd/Groups/AustinDataCenter'),
    (1003, '8525e4e2-4da4-4da5-8d4c-20ec70eaae0b/analytics_test_2', 1,
  'BangaloreDataCenter',
       'BangaloreDataCenter', 2, '/zport/dmd/Groups/
BangaloreDataCenter'),
    (1004, '8525e4e2-4da4-4da5-8d4c-20ec70eaae0b/analytics_test_4', 1,
  'BangaloreDataCenter',
       'BangaloreDataCenter', 4, '/zport/dmd/Groups/
BangaloreDataCenter');
insert into group_filter
    (name, description, zenoss_instance_key, device_organizer_uid)
values
    ('austin', 'Devices in the Austin data center', 1, '/zport/dmd/
Groups/AustinDataCenter'),
 ('bangalore', 'Devices in the Bangalore data center', 1,
        '/zport/dmd/Groups/BangaloreDataCenter');
insert into meta_metric (metric_name)
values ('analytics_test1'), ('analytics_test2');
insert into business hours config
   (name, description, shift by, shift start time, shift end time)
values
    ('austin', 'Austin data center', '-06:00', '8:00', '16:00'),
    ('bangalore', 'Bangalore data center', '-09:30', '7:00', '17:00');
insert into business_hours_group_assoc
    (business_hours_config_id, group_filter_id)
values
    (
      (select id from business hours config where name='austin'),
       (select id from group_filter where name='austin')
    ),
\overline{\phantom{a}}(select id from business hours config where name='bangalore'),
       (select id from group_filter where name='bangalore')
    );
insert into business hours metric assoc
    (business_hours_config_id, metric_key)
values
    (
       (select id from business_hours_config where name='austin'),
       (select metric_key from meta_metric where
 metric_name='analytics_test1')
```

```
 ),
\overline{\phantom{a}} (select id from business_hours_config where name='austin'),
        (select metric_key from meta_metric where
 metric_name='analytics_test2')
    ),
    (
        (select id from business_hours_config where name='bangalore'),
        (select metric_key from meta_metric where
 metric_name='analytics_test1')
    ),
\overline{\phantom{a}}(select id from business hours config where name='bangalore'),
       (select metric key from meta metric where
metric name='analytics test2')
    );
```
#### **Creating nth percentile calculations**

Analytics allows you to create *n*th percentile calculations that can be added to a report. The *n*th percentile is the smallest value in the set of raw data with the property that n% of the data values are less than or equal to it. For the calculation to provide the targeted information you need, you must define parameters in reporting database tables.

To create rows for the *n*th percentile calculation, manually insert records into the reporting database. The tables of interest are as follows:

■ nth\_percentile\_config

The main table for defining the percentile jobs.

- percentile Specifies the *n*th value to calculate; for example, the 95th percentile.
- period Specifies the number of days of data to use for the *n*th percentile calculation; for example, the prior 30 days. This value is bounded by the raw retention days value.
- name Not used for the *n*th percentile; only exists for integration with an interface.
- description Not used for the *n*th percentile; only exists for integration with an interface.
- business\_hours\_confiq

Defines the business hours to calculate within. That is, it specifies the time ranges that define as "business day" or "shift." If not defined, the 24-hour "shift" is used.

■ nth\_percentile\_business\_hours\_assoc

Relates nth\_percentile\_config records with business\_hours\_config records. If not defined, projection\_business\_hours\_assoc is used.

- nth\_percentile\_config\_id Specifies the nth\_percentile\_config foreign key.
- business\_hours\_config\_id Specifies the business\_hours foreign key.
- group\_filter

Also known as a job filter, it defines an optional filter to use to limit the calculation to certain devices. If not defined, all devices are included in the calculation.

■ nth\_percentile\_group\_assoc

Relates nth\_percentile\_config records with group\_filter records. If projection\_group\_assoc is also defined, only the intersection is used.

- nth\_percentile\_config\_id Specifies the nth\_percentile\_config foreign key.
- group\_filter\_id Specifies the group\_filter foreign key.
- meta\_metric

Defines an optional filter to use to limit the calculation to certain metrics. If not defined, all metrics are included.

■ nth\_percentile\_metric\_assoc

Relates nth\_percentile\_config records with meta\_metric records. If nth\_percentile\_metric\_assoc is not defined for a metric, projection\_metric\_assoc is used.

- nth\_percentile\_config\_id Specifies the nth\_percentile\_config foreign key.
- metric\_key Specifies the meta\_metric foreign key.

For each aggregate table to be projected, the table name from which to read the data is constructed as follows:

```
nth percentile <nth percentile config.name><br/>business hours config.name,
  if any><meta_metric.metric_name>
```
The table name to which to write data is constructed as follows:

```
proj <projection config.name><nth percentile config.name, if
 any><business hours config.name, if any> <meta metric.metric name>
```
#### **Inserting records for nth percentile calculations**

This example procedure inserts records into the reporting database and is for demonstration purposes only. For this example, assume that two data centers are already defined, Austin and Bangalore. The metrics on which to filter are called analytics\_test1 and analytics\_test2.

**1** Log in to the Analytics reporting database as the root user or a user with administrative permissions.

mysql -u root reporting

**2** Enter the following command at the prompt, substituting values that apply to your company's situation:

```
insert into nth percentile config
    (name, description, percentile, period)
values
    ('percentile_test_1', 'first percentile test', 90, 10),
    ('percentile_test_2', 'second percentile test', 80, 20);
insert into nth_percentile_business_hours_assoc
    (nth_percentile_config_id, business_hours_config_id)
values
    (
       (select id from nth_percentile_config where percentile = 90 and
period = 10,
       (select id from business_hours_config where name='austin')
    ),
\overline{\phantom{a}} (select id from nth_percentile_config where percentile = 80 and
 period = 20),
       (select id from business_hours_config where name='bangalore')
    );
```

```
insert into nth_percentile_group_assoc
    (nth_percentile_config_id, group_filter_id)
values
\overline{\phantom{a}} (select id from nth_percentile_config where percentile = 90 and
 period = 10),
        (select id from group_filter where name='austin')
    ),
\overline{\phantom{a}} (select id from nth_percentile_config where percentile = 80 and
 period = 20),
        (select id from group_filter where name='bangalore')
    );
insert into nth_percentile_metric_assoc
   (nth percentile config id, metric key)
values
\overline{\phantom{a}} (select id from nth_percentile_config where percentile = 90 and
 period = 10),
       (select metric key from meta metric where
 metric name='analytics test1')
    ),
\overline{\phantom{a}}(select id from nth percentile config where percentile = 90 and
 period = 10,
        (select metric_key from meta_metric where
  metric_name='analytics_test2')
    ),
\overline{\phantom{a}} (select id from nth_percentile_config where percentile = 80 and
 period = 20),
        (select metric_key from meta_metric where
  metric_name='analytics_test1')
    ),
\overline{\phantom{a}}(select id from nth percentile config where percentile = 80 and
 period = 20),
        (select metric_key from meta_metric where
  metric_name='analytics_test2')
    );
```
#### **Projecting other aggregates**

You can project any numeric metric into the future by defining the number of days of past data to analyze along with the number of days into the future you want to predict. For example, you want to predict the next 30 days of an *n*th percentile calculation based on the last 60 days of data. This prediction returns a value for every day for the next 30 days. To set up this prediction, define a table (projection\_config) in the reporting database for the projection configuration of the future values.

Projections are performed using a polynomial function, which is beneficial when data follows a curved pattern toward a maximum or minimum value, such as percentage of disk storage used over time.

The projection\_config table has the following form:

- name Specifies the name to identify the projection; for example, bangalore\_60\_30, austin\_95th.
- description In up to 255 characters, describes the projection.
- nth\_percentile\_config\_id Species the ID of the row in the nth\_percentile\_config table on which to base a projection (only used for *n*th percentile projections.
- days past Specifies an integer value that indicates the number of past days to use in making the calculation.
- days future Specifies an integer value that indicates the number of days into the future to make projections.
- agg\_column\_name Specifies the name of the aggregation column.

Projections run each day at the completion of aggregation and *n*th percentile processing. Tables that result from projection computations have the same structure as aggregation tables, plus a column with the timestamp of the projection. For each aggregate table to be projected, the name of the table from which to read data is constructed as follows:

```
daily_<business_hours_config.name, if any>_<meta_metric.metric_name>
```
The name of the table to which to write data is constructed as follows:

```
proj_<projection_config.name><business_hours_config.name, if
 any><meta_metric.metric_name>
```
Each projection row can have one or more associated group (job) filters and metric filters. A group filter reduces the device sample set by allowing you to create a device group and assigning devices to that group. You can define several group filters for a given projection. Each filter is additive and increases the number of the devices included in the sample set. If no group (job) filters are defined, then all devices are included in the sample set.

Metric filters restrict the metrics that are processed in the projection. If no metric filters are defined, then all metrics are processed. Each metric processed runs in a separate thread. The projection calculations use data from the raw\_v2 tables. To accommodate the maximum flexibility in which data can be used, the metric name in this context is the name of the daily table without the preceding " $daily$ ". For normal aggregated metrics, this equates to the metric name (such as cpu\_\_pct). For specially aggregated (computed) data, such as business hours or *n*th percentile, the metric name includes the computed name (such as austin cpu pct). **Inserting records for daily aggregation projections**

This example procedure inserts records into the reporting database and is for demonstration purposes only. For this example, assume that two data centers already defined, Austin and Bangalore. The metrics on which to filter are called analytics\_test1 and analytics\_test2.

**1** Log in to the Analytics reporting database as the root user or a user with administrative permissions.

mysql -u root reporting

**2** Enter the following command at the prompt, substituting values that apply to your company's situation:

```
insert into projection_config
    (name, days_past, days_future, agg_column_name)
values
    ('austin_60_30', 60, 30, 'fct_avg'),
    ('bangalore_60_30', 60, 30, 'fct_avg'),
insert into projection_business_hours_assoc
    (projection_config_id, business_hours_config_id)
values
    (
       (select id from projection_config where name='austin_60_30'),
       (select id from business_hours_config where name='austin')
    ),
\overline{\phantom{a}}(select id from projection config where name='bangalore 60 30'),
       (select id from business_hours_config where name='bangalore')
```

```
 );
insert into projection_group_assoc
    (projection_config_id, group_filter_id)
values
    (
       (select id from projection_config where name='austin_60_30'),
       (select id from group_filter where name='austin')
    ),
\overline{\phantom{a}} (select id from projection_config where name='bangalore_60_30'),
       (select id from group_filter where name='bangalore')
    );
insert into projection_metric_assoc
    (projection_config_id, metric_key)
values
    (
       (select id from projection_config where name='austin_60_30'),
       (select metric_key from meta_metric where
 metric_name='analytics_test1')
   ),
    (
       (select id from projection_config where name='austin_60_30'),
       (select metric_key from meta_metric where
 metric_name='analytics_test2')
   ),
    (
      (select id from projection config where name='bangalore 60 30'),
       (select metric_key from meta_metric where
 metric_name='analytics_test1')
   ),
    (
       (select id from projection_config where name='bangalore_60_30'),
       (select metric_key from meta_metric where
 metric_name='analytics_test2')
   );
```
#### **Inserting records for nth percentile projections**

You can insert records that allow for *n*th percentile calculations. The following sample inserts records into the projection\_config table for a 95th percentile projection:

```
insert into projection_config
    (name, nth_percentile_config_id, days_past, days_future,
 agg_column_name)
values
    ('austin_95th', 1, 60, 30, 'fct_percentile')
```
The value 1 is the ID of the row in the nth\_percentile\_config table where the Austin 95th percentile calculation is defined.

## <span id="page-56-0"></span>**Third party licenses A**

Zenoss Analytics incorporates third party components whose licenses require us to mention their inclusion. For more information, see the following sites:

- Antlr *<http://www.antlr.org/>*
- AspectJ weaver *<https://eclipse.org/aspectj/>*
- Java Specification Request (JSR) 250 *<https://jcp.org/en/jsr/detail?id=250>*
- connector-api-1.5

# <span id="page-57-0"></span>**ERD diagram for Analytics 5.0.x**

The following page shows the Entity-Relationship Diagram (ERD) for Analytics 5.0.x. You will find the relationships shown between tables in the database as well as a sample of dynamically created dimension tables.

## **Application Job Scheduling**

## **Data Retention and Logging Settings**

## **Batch Processing**

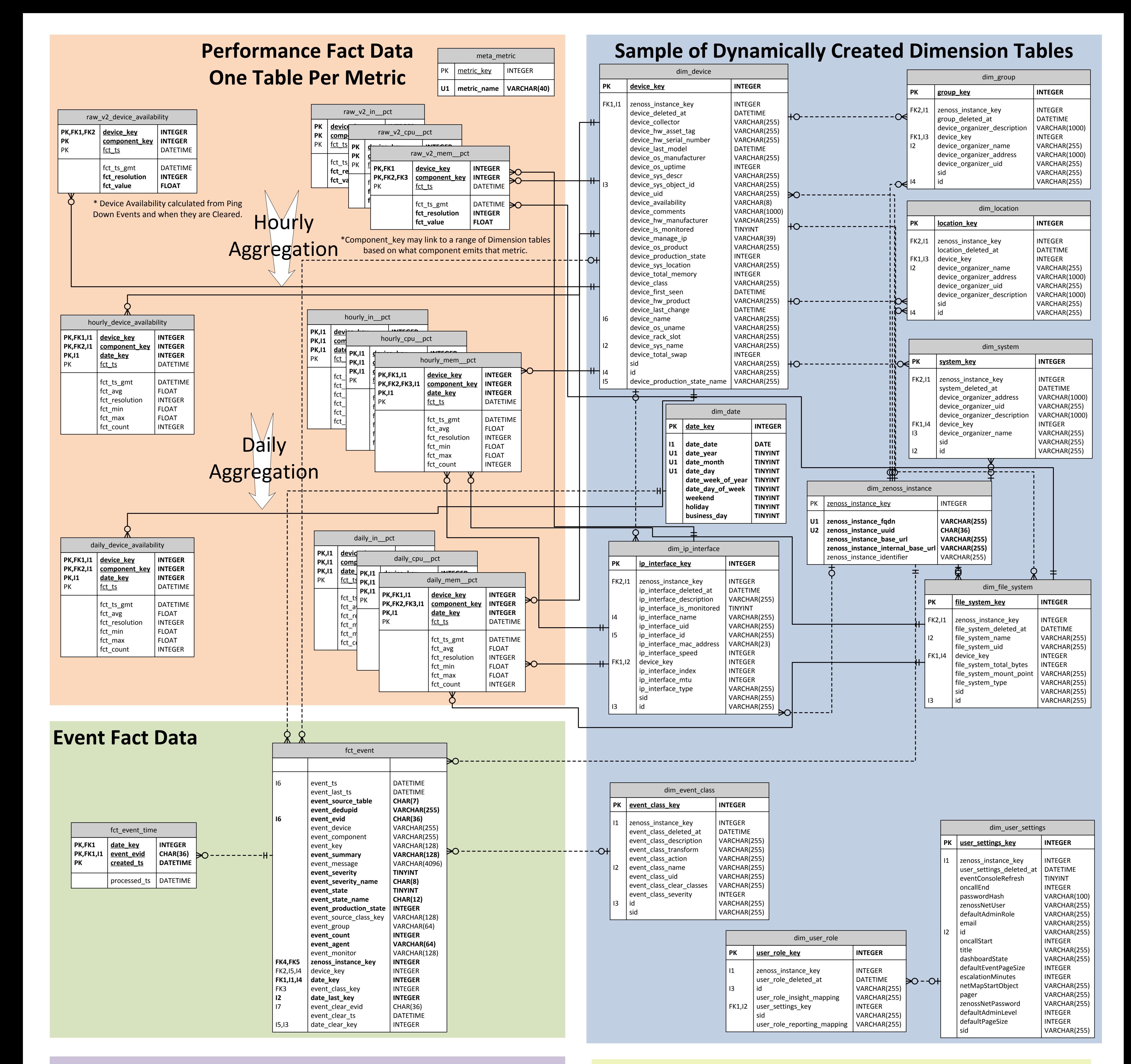

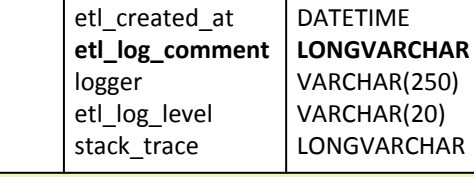

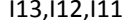

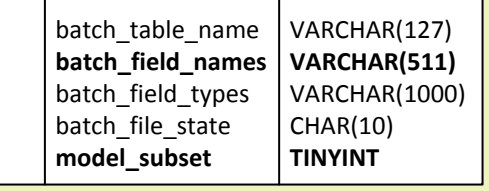

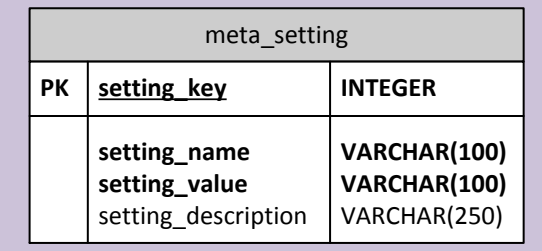

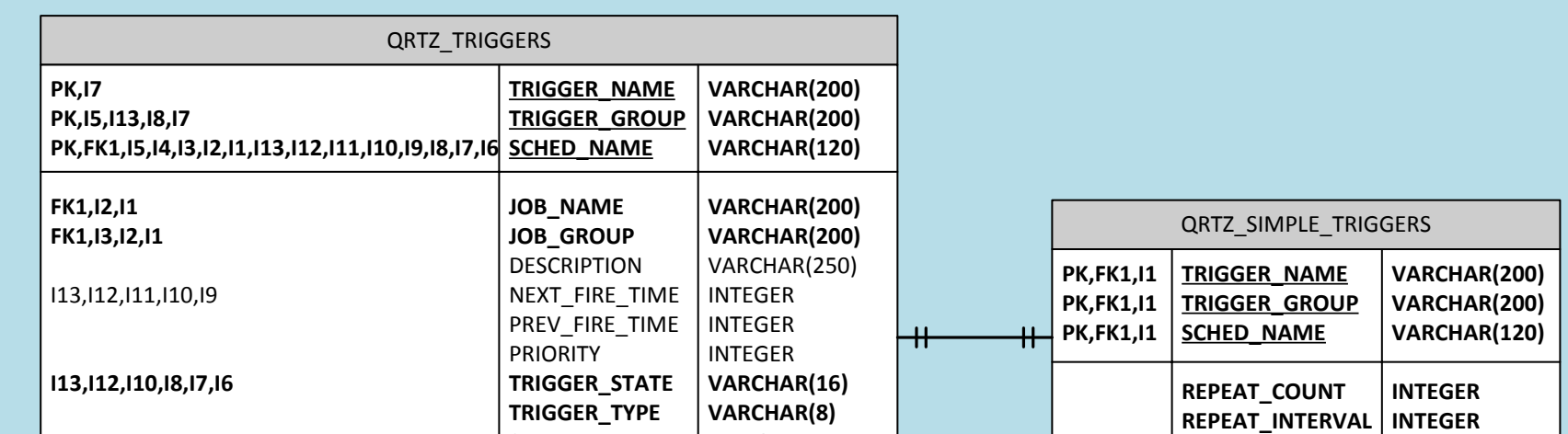

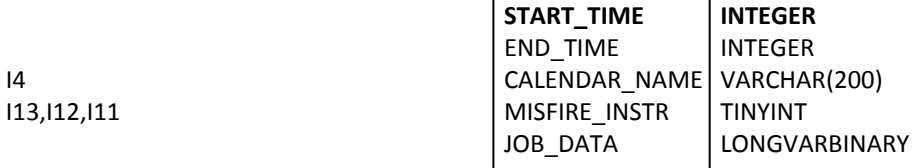

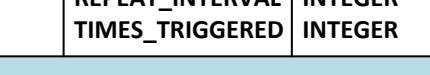

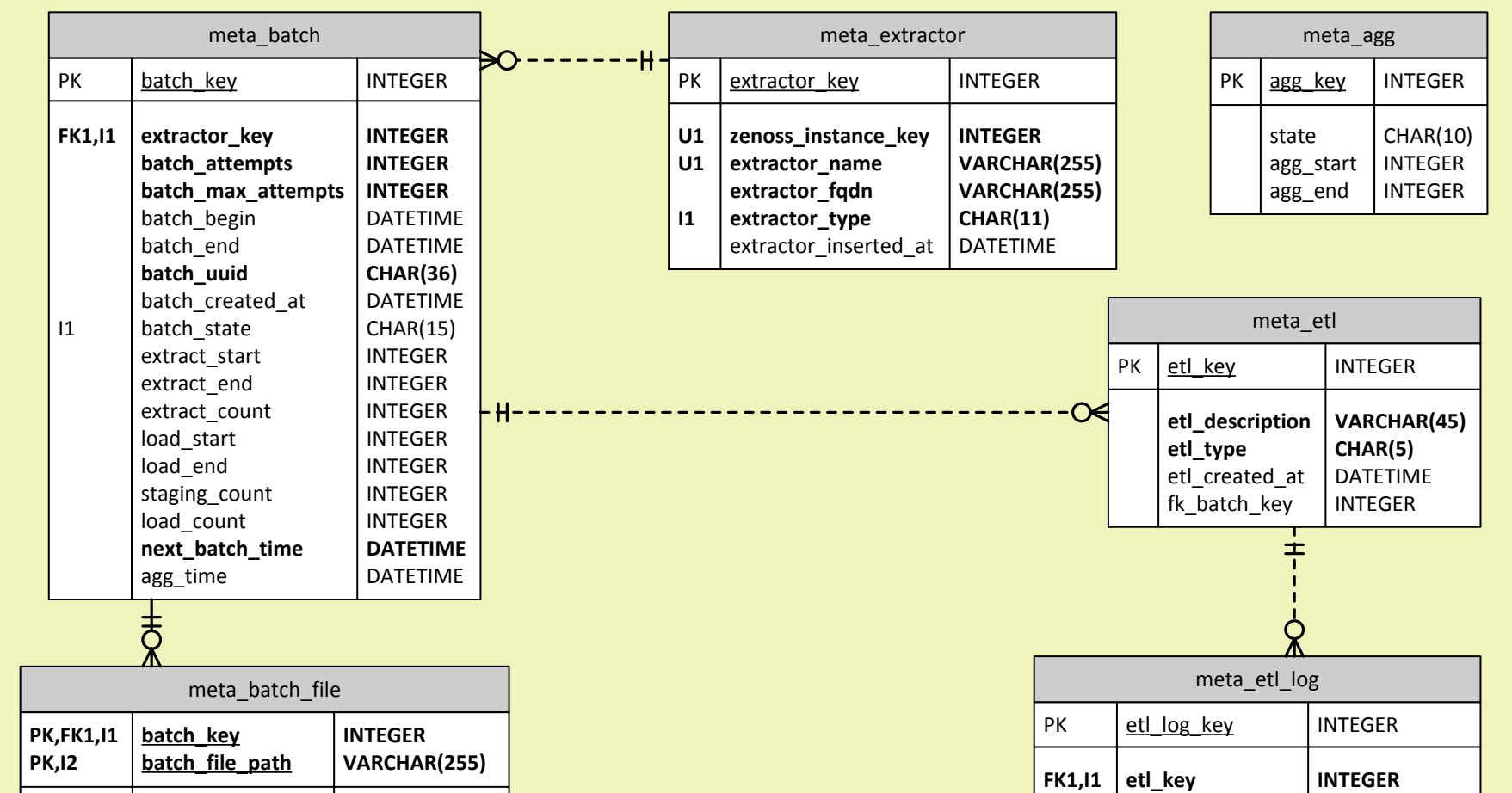